## Introduction

## Purpose

The purpose of this module is to provide participants with detailed information about the completion of the *UB-04* claim form for Medi-Cal services. Claim completion requirements, claim information and detailed examples will be discussed for the *UB-04* claim form required by the Medi-Cal program.

## Module Objectives

- Identify the section in the provider manual related to *UB-04* claim form completion
- Outline Diagnosis-Related Groups (DRG) reimbursement requirements
- Introduce general completion and submission billing guidelines for the *UB-04* claim form
- Understand the differences between inpatient and outpatient services claim completion on a *UB-04* claim form
- Discuss common claim completion errors (billing tips)
- Participate in an interactive claim completion learning activity.

## Acronyms

A list of current acronyms is located in the *Appendix* section of each complete workbook.

Page updated: September 2020

## Diagnosis-Related Groups Reimbursement

Payments for inpatient general acute care for many hospitals are calculated using an All Patient Refined Diagnosis-Related Groups (APR-DRG) reimbursement methodology. For the purposes of this module, APR-DRG is referred to as the DRG reimbursement method or the DRG model.

It is important for inpatient providers to know their reimbursement method because it affects payment and claim completion standards. For example, claims submitted by hospitals reimbursed according to the DRG model should take extra care to enter all ICD-10-CM diagnosis codes and ICD-10 PCS codes on a claim to ensure payment at the appropriate level. For help understanding the DRG model, refer to the *Diagnosis-Related Groups (DRG): Inpatient Services* section (diagnosis ip) of the Part 2 Inpatient Services manual.

### Non-DRG Hospitals

Non-DRG reimbursed hospitals are hospitals that are not paid according to the DRG reimbursement methodology. Refer to the *Hospital Directory* section (hospital dir) of the Part 2 Inpatient Services manual for a listing of non-DRG hospitals. Reimbursement for those hospitals may pertain to certified public expenditure (CPE). Listings in the section are subject to change and may be incomplete.

**Note:** For DRG-related questions, comments and concerns, or to subscribe to the DRG listserv, please send an email to DRG@dhcs.ca.gov.

Page updated: September 2020

## UB-04 Claim Form Description

The *UB-04* claim form is used to request reimbursement for services rendered by the following institutions:

- Inpatient hospital facilities, such as medical/surgical intensive care, burn care, coronary care and ancillary charges (such as labor and delivery, anesthesiology and central services and supplies)
- Outpatient institutional facilities, such as outpatient departments, rural health clinics, chronic dialysis services and Community-Based Adult Services (CBAS).

After a *UB-04* claim has been submitted, it must be received by the California Medicaid Management Information System (CA-MMIS) Fiscal Intermediary (FI) within a specified time frame in order to qualify for reimbursement. The time frames are very specific and need to be adhered to so that providers can receive timely reimbursement. Claims that have been improperly completed will be denied.

Page updated: September 2020

## UB-04 Claim Form Completion Guidelines

## Form Submission Methods

#### **Paper Format**

Providers are required to purchase *UB-04* claim forms from a vendor. The claim forms ordered through vendors must include red "drop-out" ink to meet Centers for Medicare & Medicaid Services (CMS) standards.

The following guidelines apply to claim forms submitted by mail:

#### **Claim Submission Instructions**

- Bill in the Medi-Cal format. Follow claim form completion instructions outlined in the *UB-04 Completion: Inpatient Services* section (ub comp ip) or *UB-04 Completion: Outpatient Services* section (ub comp op).
- Send original claims only (printed with red "drop-out" ink).
- Photocopies, carbon copies and computer-generated claim form facsimiles are unacceptable.
- Submit separate claim forms for inpatient services. Do not combine inpatient and outpatient services on the same claim form.
- Separate individual claim forms. Do not staple original claims together. Stapling original claims together indicates the additional claims are attachments, not original claims that need to be processed.
- Submit one claim form per set of attachments.
- Tape undersized attachments to 8<sup>1</sup>/<sub>2</sub> by 11-inch white paper using non-glare tape.
- Do not use colored paper.
- Appropriate modifiers must be used when billing for surgical, pathology, radiology and some medicine codes.

Page updated: September 2020

## Claim Reimbursement Guidelines

## Claim Submission Timeliness Requirements

Original Medi-Cal or California Children's Services (CCS) claims must be received by the California Medicaid Management Information System (California MMIS) Fiscal Intermediary within six months following the month in which services were rendered. This requirement is referred to as the six-month billing limit.

### Full Reimbursement Policy

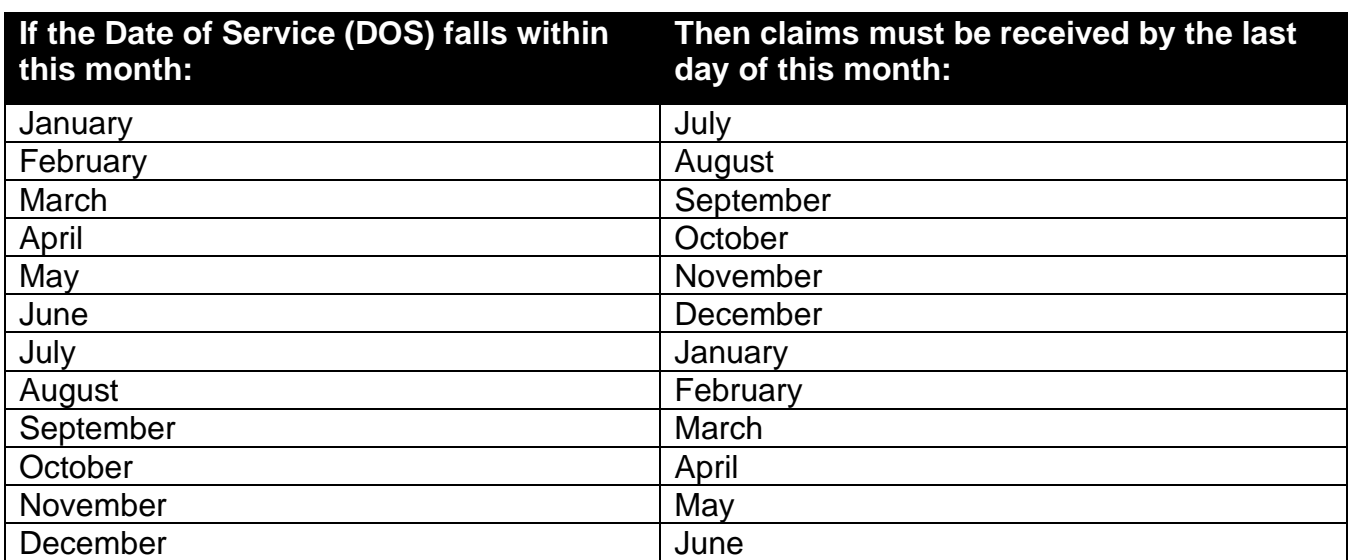

#### **Reimbursement Deadlines**

## Partial Reimbursement Policy

Claims submitted after the six-month billing limit and received by the California MMIS Fiscal Intermediary without a valid delay reason will be reimbursed at a reduced rate according to the date in which the claim was received.

Partial reimbursement rates are paid as follows:

- 100% Reimbursement from 0 to the end of 6 months.
- 75% Reimbursement from 7 months to the end of 9 months.
- 50% Reimbursement from 10 months to the end of a year.

Page updated: September 2020

## Delay Reason Codes

Claims can be billed beyond the six-month billing limit if a delay reason code is used. The delay reason code indicates that the claim form is being submitted after the six-month billing limit.

Although a delay reason code designates approved reason for late claim submission, these exceptions also have time limits. Refer to the *UB-04 Submission and Timeliness Instructions*  section (ub sub) of the Part 2 provider manual.

| <b>Delay Reason Code</b> | <b>Description</b>                                                                                                    |
|--------------------------|----------------------------------------------------------------------------------------------------|
|                          | Proof of Eligibility (POE) unknown or unavailable                                                                                                    |
| 3                        | TAR approval delays                                                                                                    |
| 4                        | Delay by DHCS in certifying providers                                                                                                    |
| 5                        | Delay in supplying billing forms                                                                                                    |
| 6                        | Delay in delivery of custom-made eye appliances                                                                                                    |
|                          | Third party processing delay                                                                                                    |
| 10                       | Administrative delay in prior approval process                                                                                                    |
| 11                       | Other (eg. theft); attach documentation justifying delay reason                                                                                                    |
| 15                       | Natural disaster                                                                                                    |
|                          | $\sim$ . The contract of the contract of the contract of the contract of the contract of the contract of the contract of the contract of the contract of the contract of the contract of the contract of the contract of the co |

**Table of Delay Reason Codes and Descriptions**

**Note:** To receive full payment, providers must attach documentation justifying the delay reason. Providers billing with a delay reason code without the required attachments will be denied or reimbursed at a reduced rate.

### **Billing Notice**

Most providers may no longer bill Medi-Cal or CCS using a recipient's Social Security Number (SSN). Claims submitted with a recipient's SSN will be denied.

## UB-04 Delay Reason Code Claim Example

Place the delay reason code in the unlabeled Box 37.

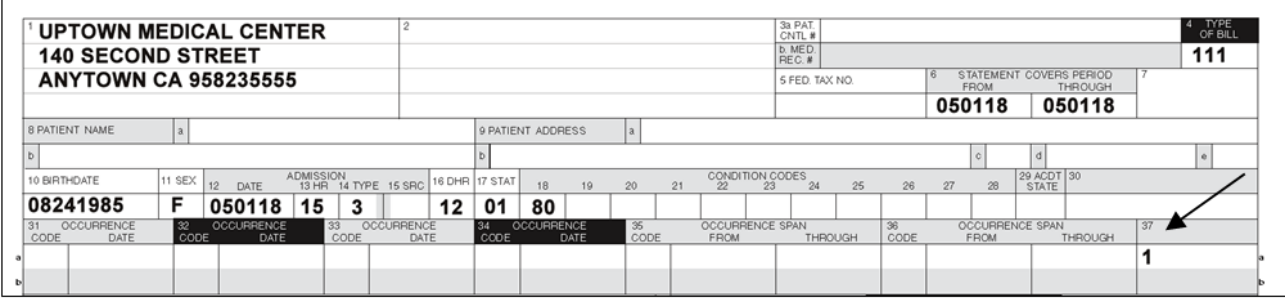

Page updated: September 2020

## Claims Over One Year

Occasionally, a claim may be delayed more than one year past the date of service (DOS). The following is a list of possible scenarios that could result in a claim being submitted beyond one year:

- Third party decision or appeals
- Determination of Medi-Cal eligibility
- Treatment Authorization Request (TAR) approval delay

Providers may still be eligible to receive 100 percent reimbursement of the Medi-Cal maximum allowable rate. Claims submitted more than 12 months after the month of service must use delay reason code 10. These claims must be billed hard copy and with appropriate attachments. Providers can send late claims to the California MMIS Fiscal Intermediary at the following address:

Attn: Over One Year Claims Unit California MMIS Fiscal Intermediary P.O. Box 13029 Sacramento, CA 95813-4029

#### **Note:**

- Claims and attachments more than a year old may not be submitted electronically
- Claims more than a year old will not receive an acknowledgement or response letter.
- Providers will receive a RAD message indicating the status of their claim.

Refer to the appropriate Part 2 provider manual section: *UB-04 Submission and Timeliness Instructions* (ub sub).

#### **Form Completion Instructions**

- Handwritten claims should be printed neatly using black ballpoint pen only. Do not use red pencils or red ink ballpoint pens.
- Only typed, handwritten or computer-printed forms can be scanned by Optical Character Recognition (OCR) equipment.
	- Type all information using capital letters on forms.
	- For best possible clarity and accuracy, use 10-pt. pica type, six lines per inch. Do not use script or italic font.

Page updated: September 2020

- Data must fall completely within the text space and should be properly aligned.
- Undesignated white space (such as Box 2) and undesignated shaded areas or areas labeled "For FI Use Only" should be left blank. These areas are reserved for FI use only.
- Punctuation or symbols (\$, %, &, /, etc.) must not be used except in designated areas.
- Ensure that a valid CPT/HCPCS code is used for the date of service. In addition, make sure the revenue code is valid and on file.
- Do not use highlighters or correction tape/fluid on the hard copy claim or follow-up form.
- Strike out incorrect information by drawing a line through the entire detail line from the left border of the *Revenue Code* field (Box 42) to the right border of Box 49. Enter the correct billing information on another detail line.

#### **Mailing Instructions**

• To expedite the sorting and preparation of claims for scanning, do not fold or crease forms to fit into small-sized envelopes. Enclose forms in full-sized, color-coded envelopes supplied at no charge by the FI.

#### **Electronic Format**

Most claims for inpatient services can also be submitted through Computer Media Claims (CMC). For CMC ordering and enrollment information, refer to the CMC sections (cmc and cmc enroll) of the Part 1 provider manual.

The following guidelines apply to claim forms submitted by electronically.

The method of submitting claims electronically is referred to as CMC submission, and is the most efficient method of Medi-Cal billing. CMC submission offers additional efficiency to providers because these claims are submitted faster and entered into the claims processing system faster.

#### **Submission Instructions**

- Claims may be submitted electronically via CMC telecommunications (modem) or Medi-Cal website (*www.medi-cal.ca.gov*).
- Claims requiring hard copy attachments may be billed electronically.
- CMC claims requiring attachments must be accompanied by a *Medi-Cal Claim Attachment Control Form* (ACF) and mailed or faxed to the FI. The attachments must be completed as specified or the attachments will not be linked with the electronic claim, resulting in claim denial. Each ACF has a unique number that must be entered on the CMC in the appropriate field in order for the CMC to match the ACF.

Page updated: September 2020

#### **Billing Instructions**

Electronic data specifications and billing instructions are located in the *Medi-Cal Computer Media Claims (CMC) Billing and Technical Manual.*

#### **Contact Information**

For additional information, contact the Telephone Service Center (TSC) at 1-800-541-5555.

### **Medi-Cal Claim Attachment Control Form (ACF)**

An ACF makes it possible to process paper attachments. Under HIPAA rules, an 837 v.5010 electronic claim cannot be rejected (denied) because it requires an attachment. The California Medicaid Management Information System (CA-MMIS) has been modified to process paper attachments submitted in conjunction with an (837 v.5010) electronic claim.

For each electronically submitted claim requiring an attachment, a single and unique ACF must be submitted via mail or fax. Providers will be required to use the 11-digit Attachment Control Number (ACN) from the ACF to populate the Paperwork (PWK) segment of the 837 HIPAA transaction.

Attachments must be mailed or faxed to the address below:

California MMIS Fiscal Intermediary P.O. Box 526022 Sacramento, CA 95852 Fax: 1-866-438-9377

The following guidelines apply to attachments submitted with *UB-04* claim forms.

#### **Attachment Policies**

- All attachments must be received within 30 days of the electronic claim submission.
- Paper attachments cannot be matched after 30 calendar days.
- To ensure accurate processing, only one ACN value will be accepted per single electronic claim and only one set of attachments will be assigned to a claim.

#### **Denied Claim Reasons**

- If an 837 v.5010 electronic transaction is received that requires an attachment and there is no ACN, the claim will be denied.
- If no ACF or a non-original ACF is submitted, the attachments or documentation will be returned with a reject letter to the provider or submitter.
- No photocopies of the ACF will be accepted.
- The method of transmission must match the method of transmission indicated in the PWK segment; otherwise, the attachment will not link up with the claim and it will be denied because no attachment was received.

Page updated: September 2020

#### **ACF Order/Reorder Instructions**

To place an order for ACFs or reorder forms, follow the instructions below:

- To order ACF documents, call the TSC at 1-800-541-5555.
- To reorder forms, complete and mail the hard copy reorder form.

For more information regarding ACFs, refer to the *Forms Reorder Request: Guidelines* section (forms reo) of the Part 2 provider manual or visit the Medi-Cal website (*www.medi-cal.ca.gov*).

**Note:** ACFs and envelopes are provided free of charge to all providers submitting 837 v.5010 electronic transactions.

Page updated: September 2020

#### **Sample Medi-Cal Claim Attachment Control Form**

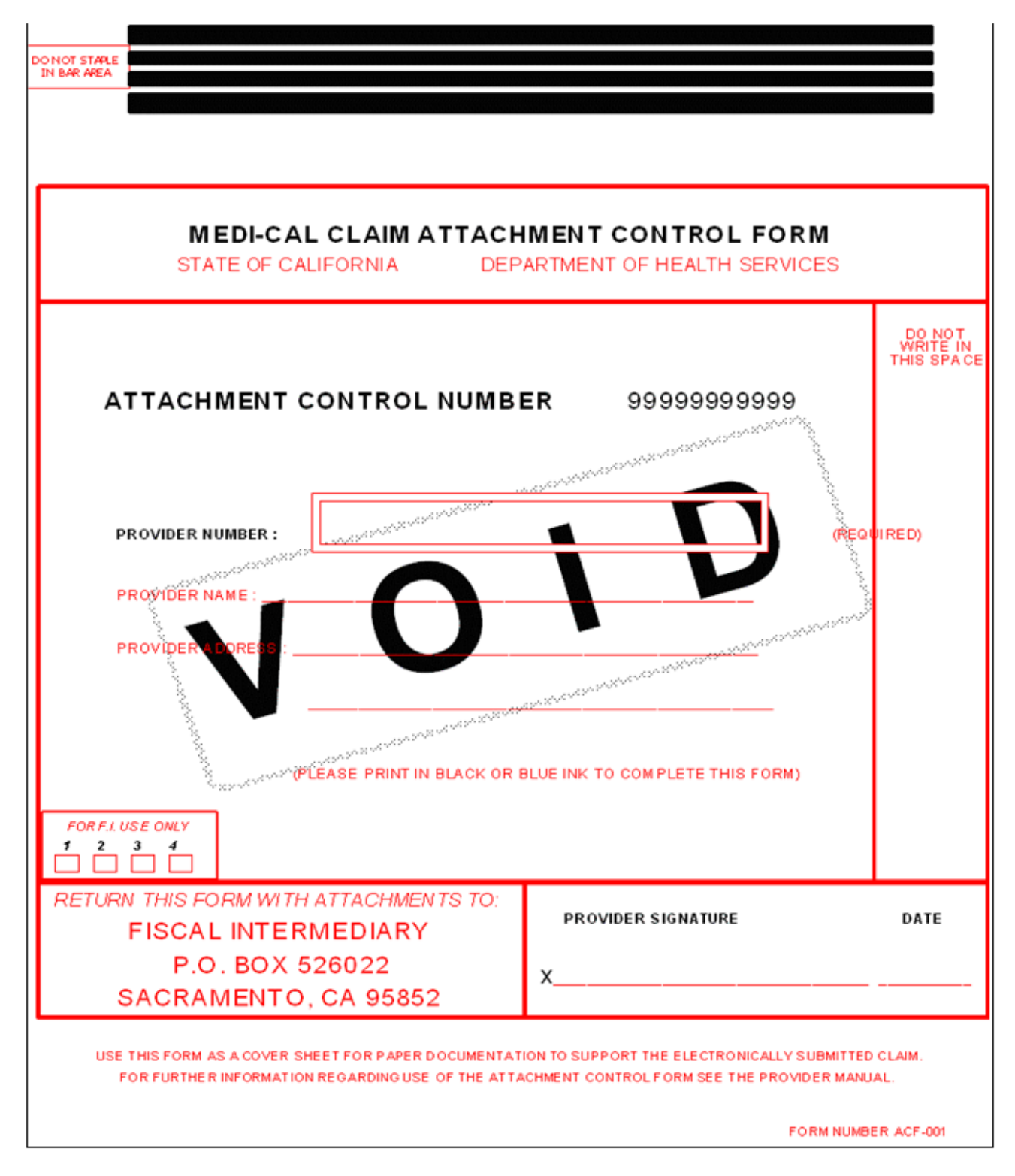

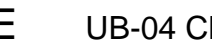

Page updated: September 2020

## **Sample ACF Rejection Letter**

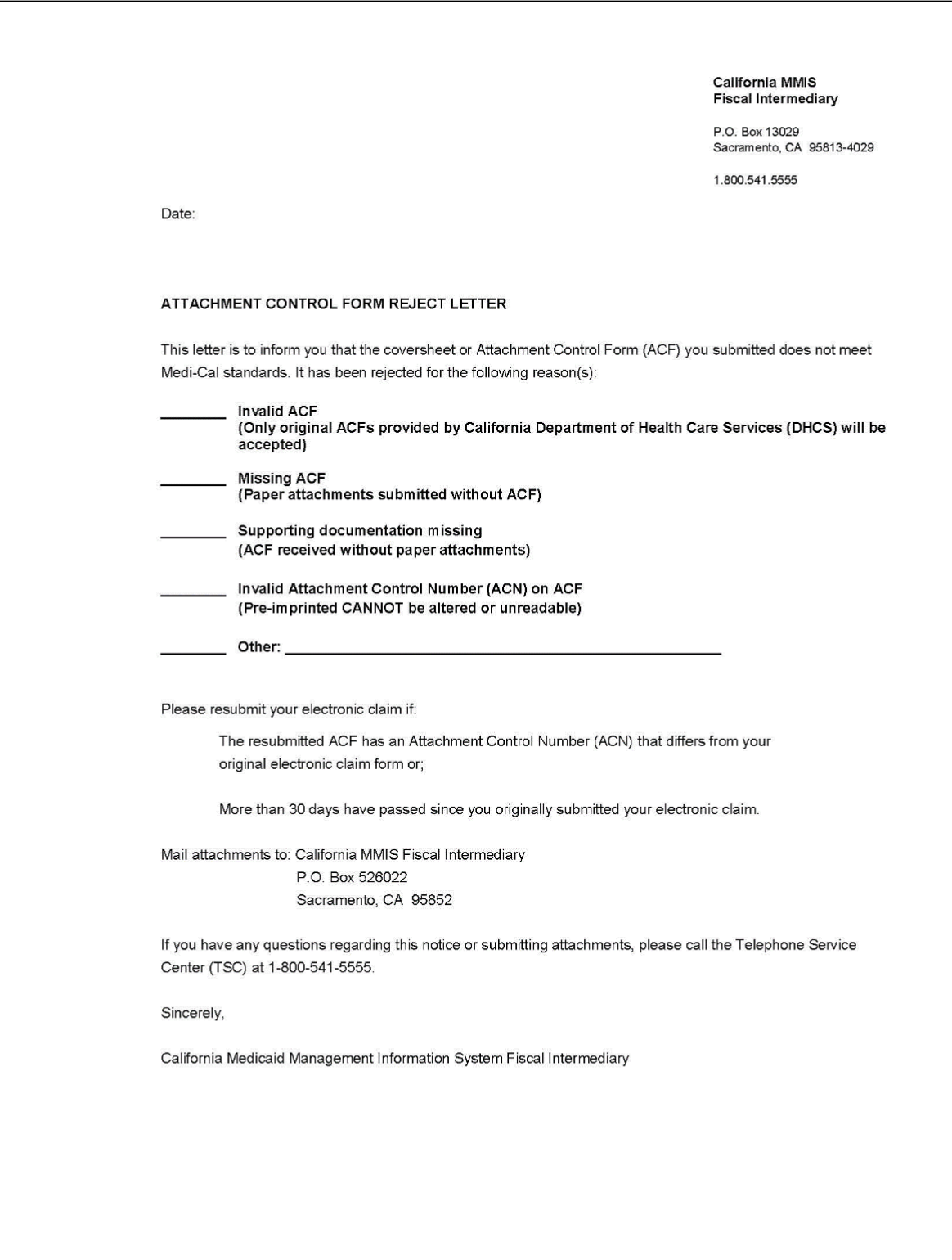

Page updated: September 2020

## UB-04 Claim Form Completion

## UB-04 Claim Form

The *UB-04* claim form is a national form; however, many fields are not required by Medi-Cal. Items described as "Not required by Medi-Cal" may be completed for other payers, but are not recognized by Medi-Cal claims processing system.

The information presented in this module focuses on the claim form fields that apply to Medi-Cal claims.

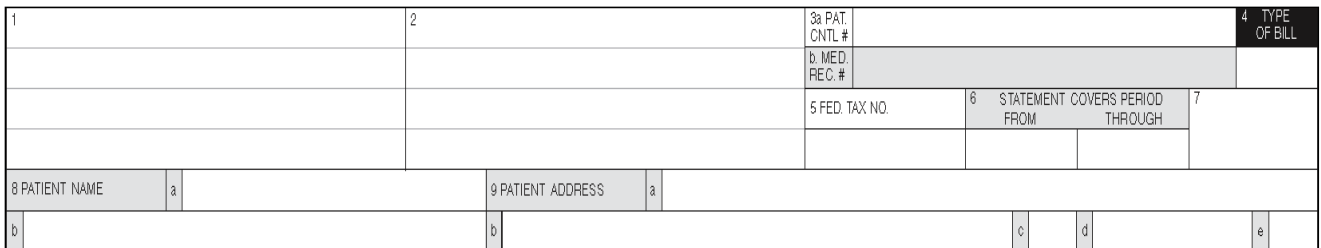

#### **Sample Partial** *UB-04* **Claim Form**

#### **Table of** *UB-04* **Claim Form Fields 1 thru 6**

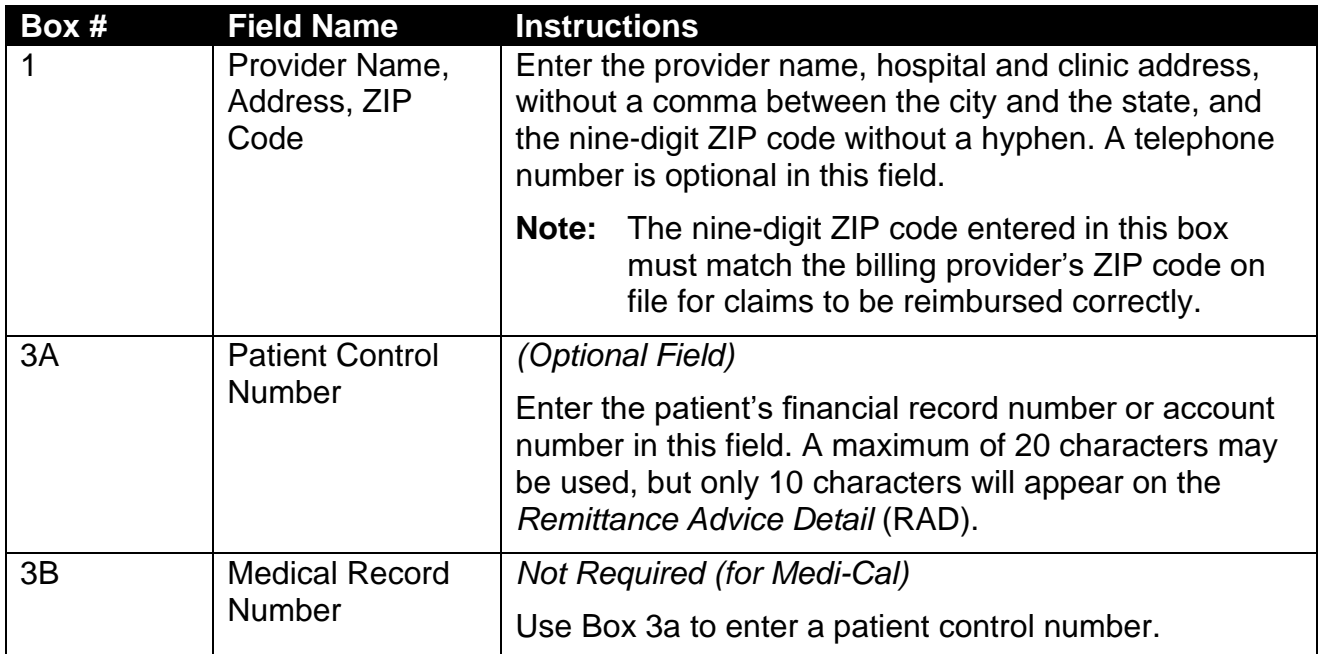

#### Page updated: September 2020

## **Table of** *UB-04* **Claim Form Fields 1 thru 6 (continued)**

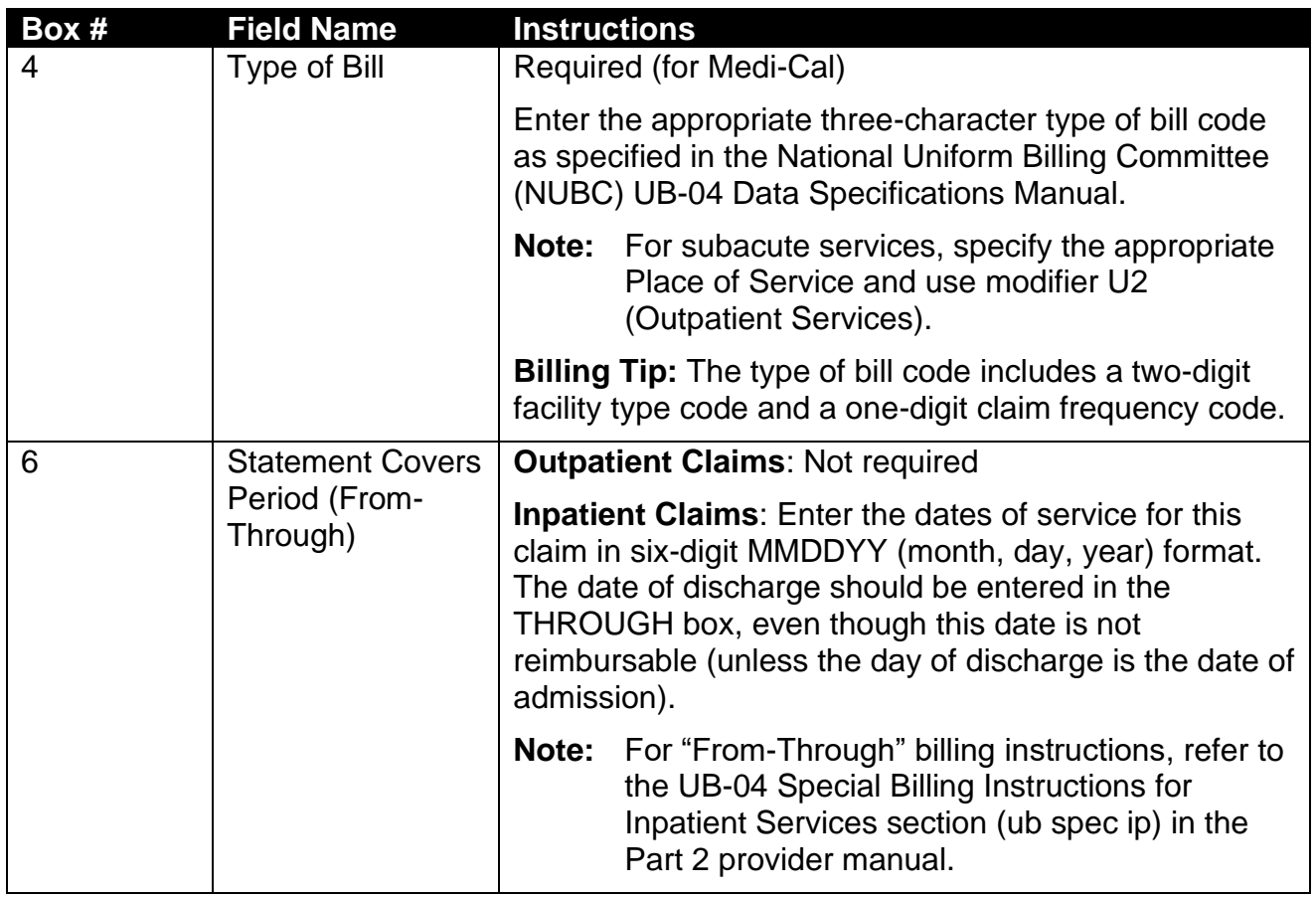

Page updated: September 2020

#### **Sample Partial** *UB-04* **Claim Form**

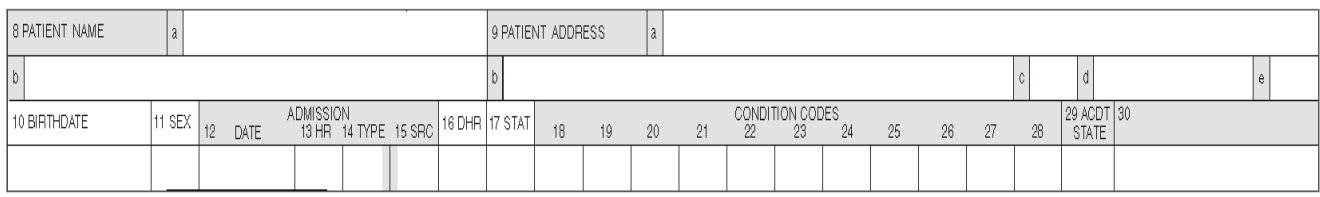

#### **Table of** *UB-04* **Claim Form Fields 8b and 10**

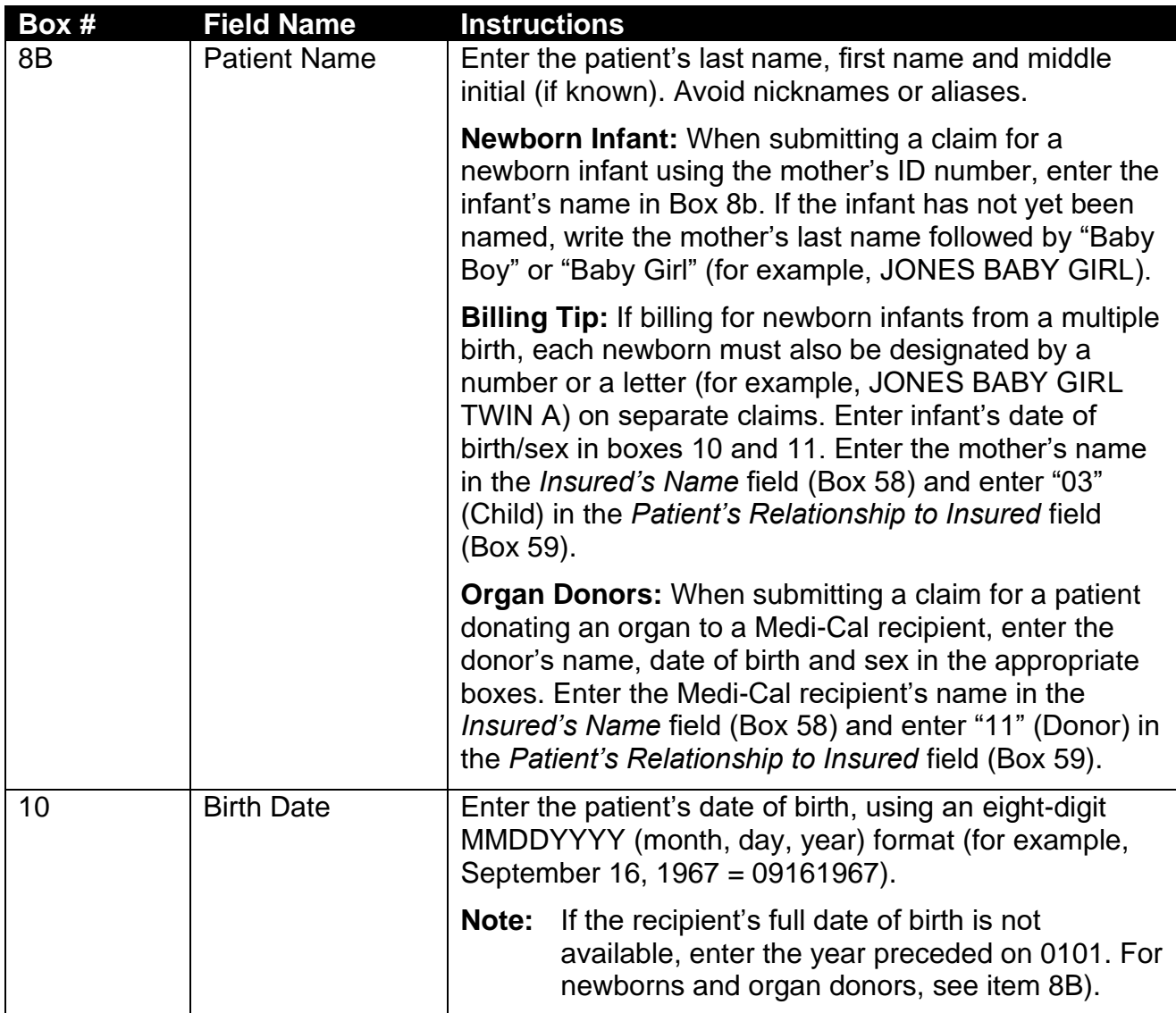

## Page updated: September 2020

#### **Table of** *UB-04* **Claim Form Fields 11 thru 14**

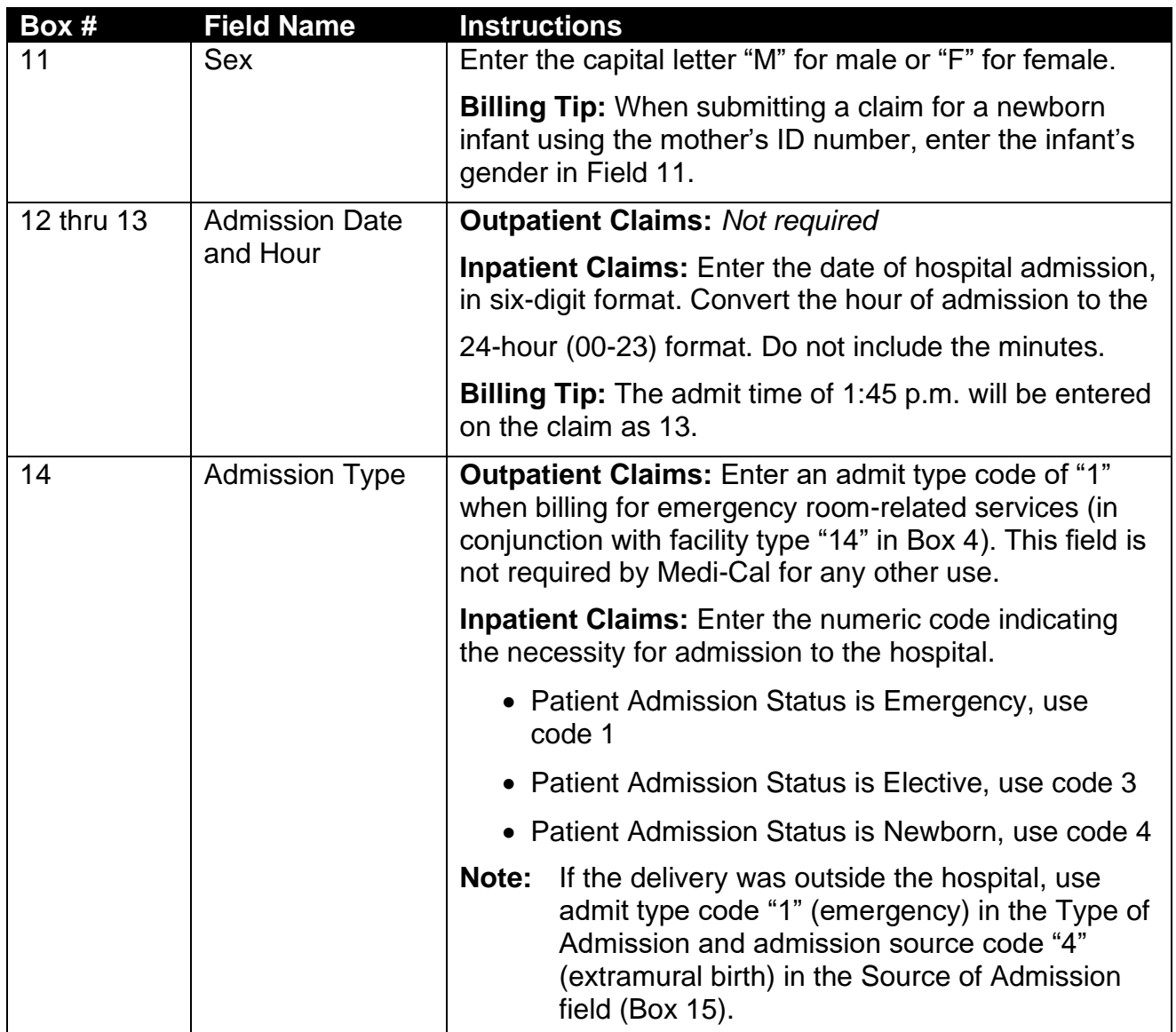

## Page updated: September 2020

#### **Table of** *UB-04* **Claim Form Fields 15 thru 17**

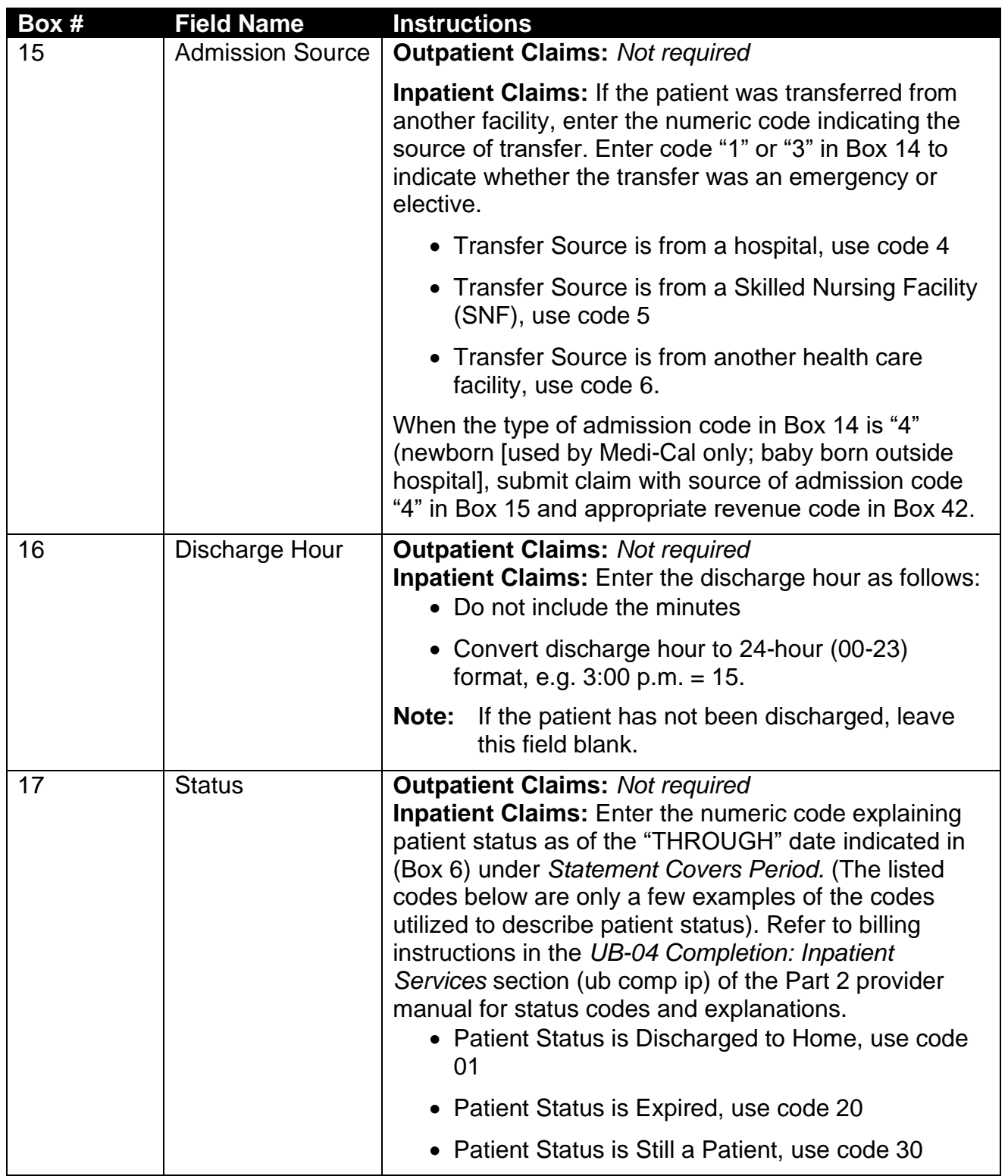

## Page updated: September 2020

#### **Table of** *UB-04* **Claim Form Fields 18 thru 24**

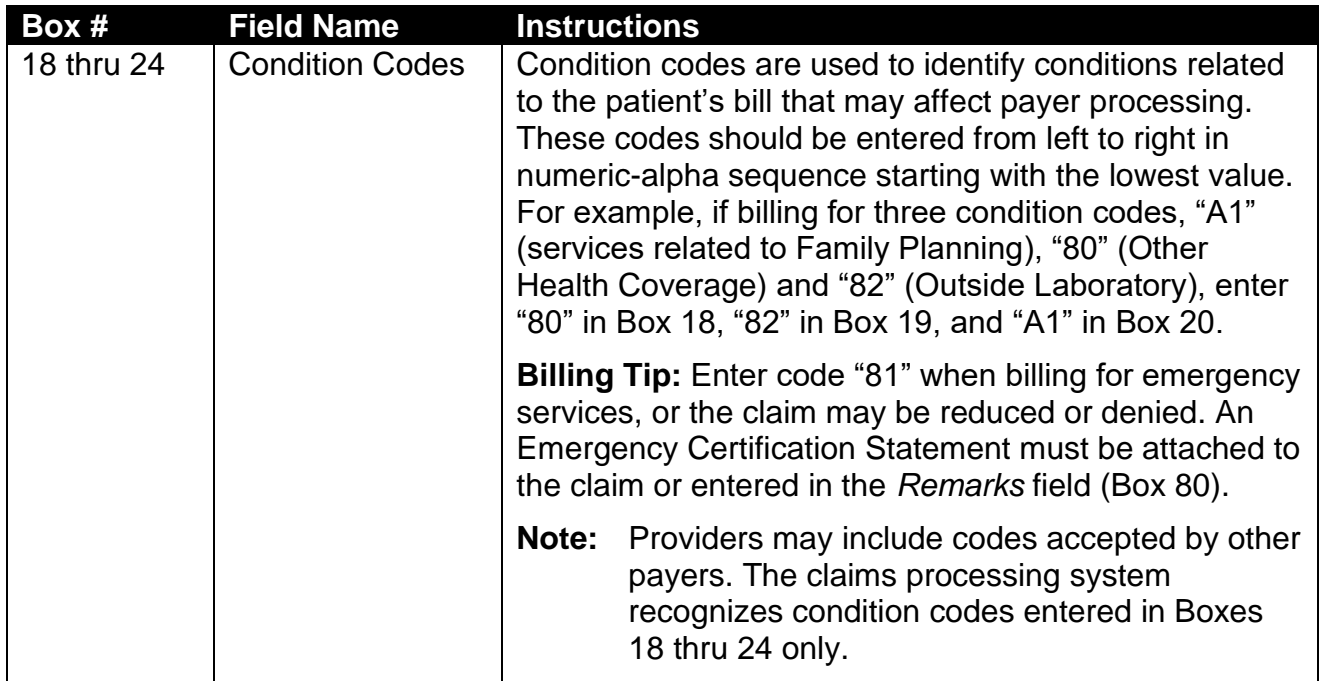

Page updated: September 2020

#### **Sample Partial** *UB-04* **Claim Form**

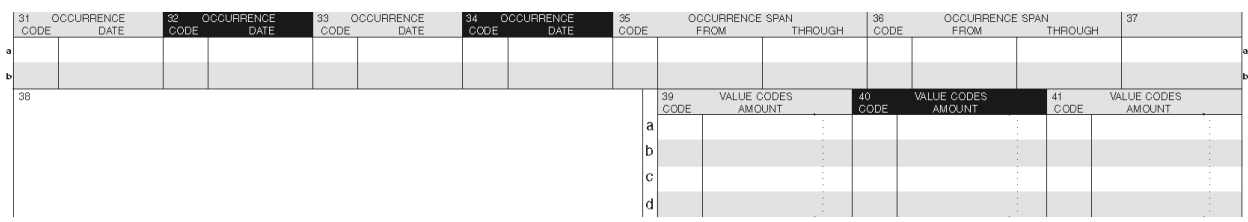

### **Table of** *UB-04* **Claim Form Fields 31 thru 34A and B**

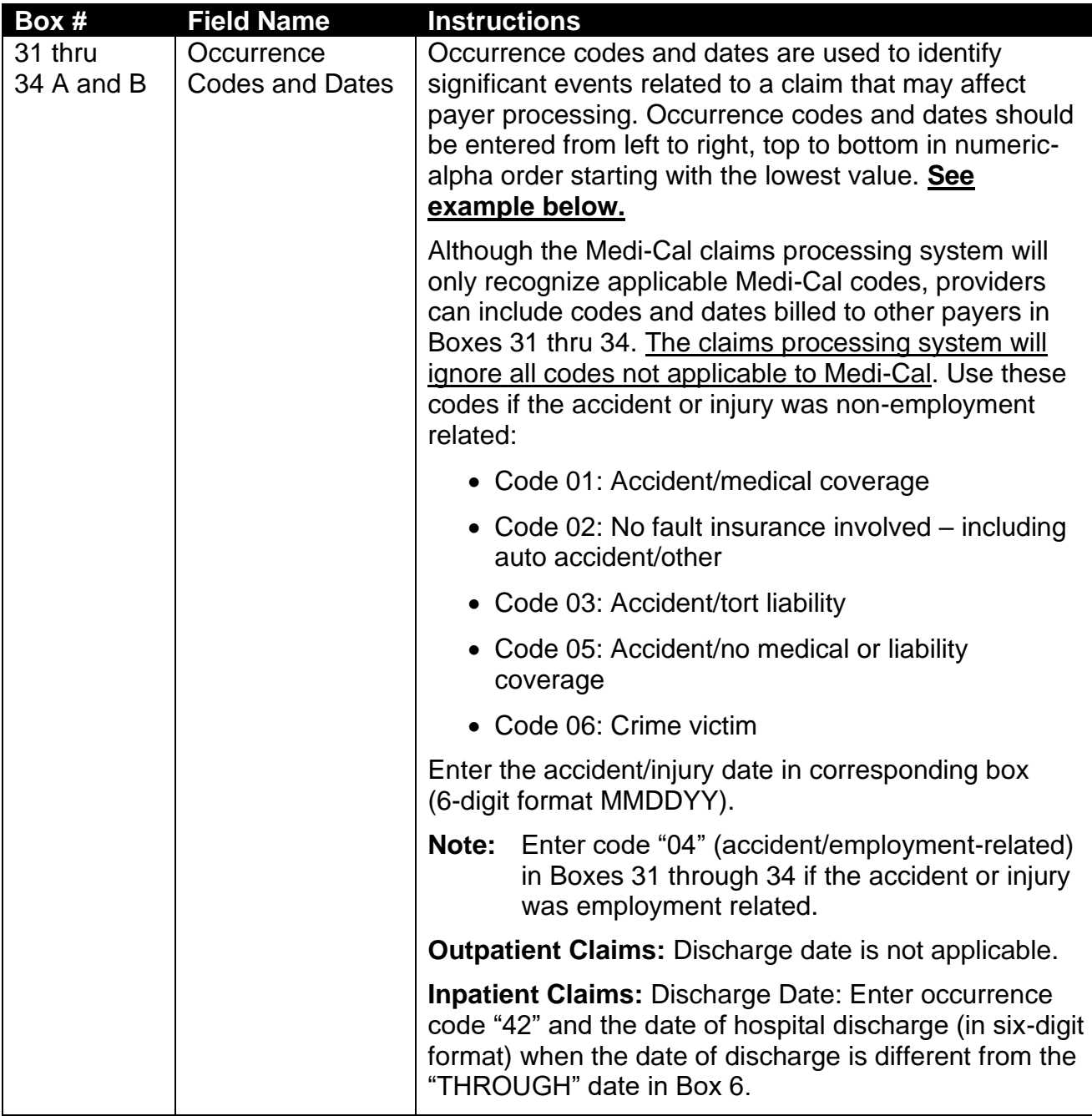

#### Page updated: September 2020

**Example:** If billing for two occurrence codes "24" (accepted by another payer) and "05" (accident/no medical or liability coverage), enter "05" in Box 31A and "24" in Box 32A.

#### **Sample Partial** *UB-04* **Claim Form (Box 31 thru 34A and B)**

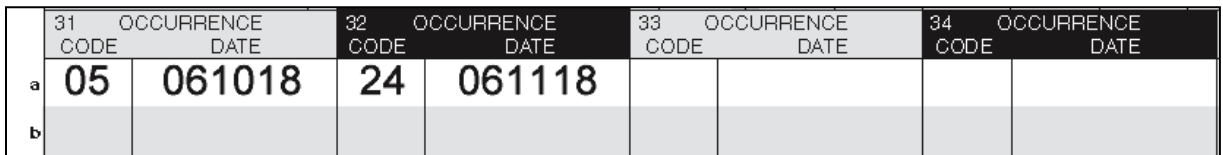

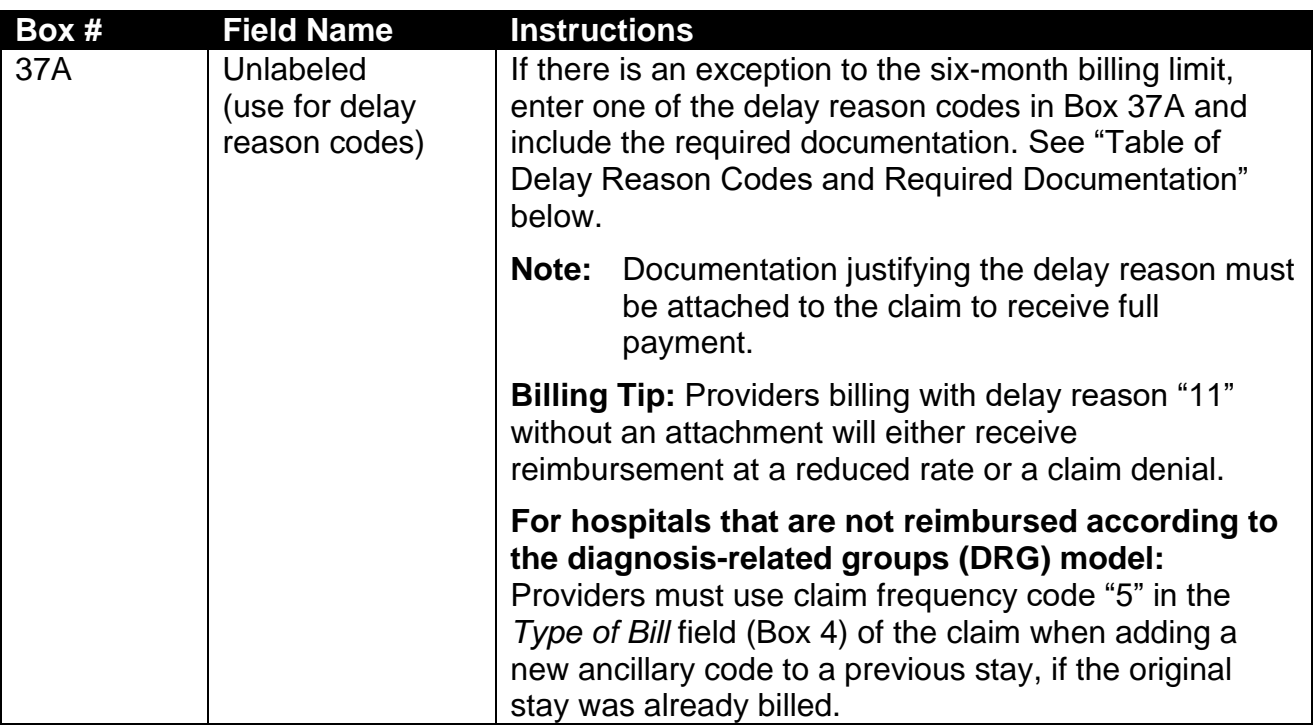

#### **Table of** *UB-04* **Claim Form Fields 37a**

#### **Table of Delay Reason Codes and Required Documentation**

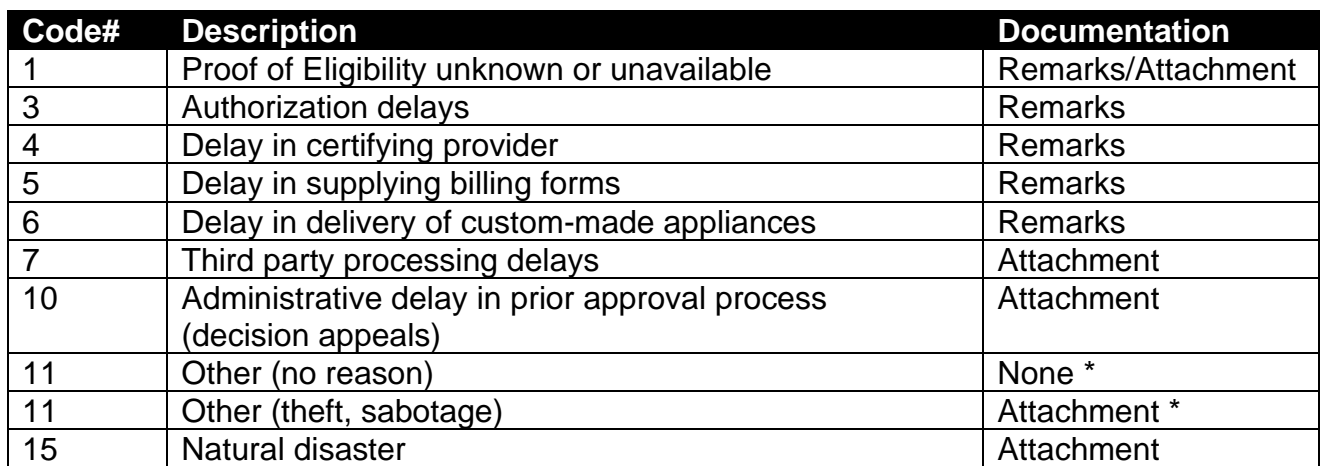

Page updated: September 2020

#### **Sample Partial** *UB-04* **Claim Form**

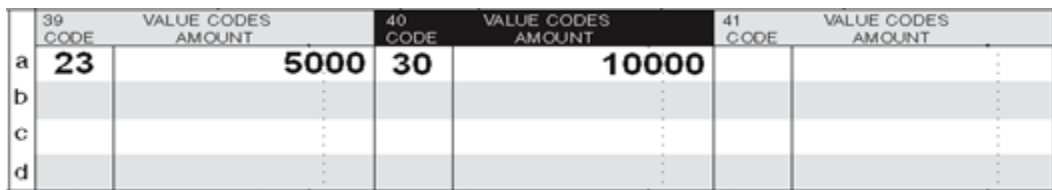

#### **Table of** *UB-04* **Claim Form Fields 39 thru 41 A thru D**

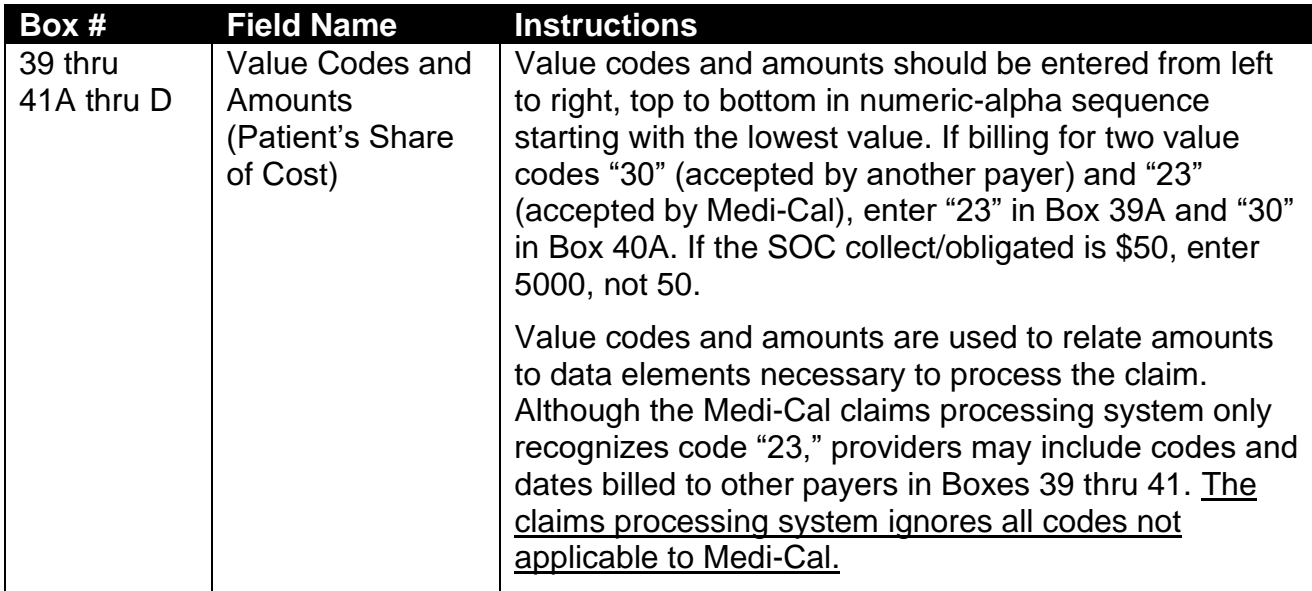

**Notes**:

\_\_\_\_\_\_\_\_\_\_\_\_\_\_\_\_\_\_\_\_\_\_\_\_\_\_\_\_\_\_\_\_\_\_\_\_\_\_\_\_\_\_\_\_\_\_\_\_\_

\_\_\_\_\_\_\_\_\_\_\_\_\_\_\_\_\_\_\_\_\_\_\_\_\_\_\_\_\_\_\_\_\_\_\_\_\_\_\_\_\_\_\_\_\_\_\_\_\_

\_\_\_\_\_\_\_\_\_\_\_\_\_\_\_\_\_\_\_\_\_\_\_\_\_\_\_\_\_\_\_\_\_\_\_\_\_\_\_\_\_\_\_\_\_\_\_\_\_

\_\_\_\_\_\_\_\_\_\_\_\_\_\_\_\_\_\_\_\_\_\_\_\_\_\_\_\_\_\_\_\_\_\_\_\_\_\_\_\_\_\_\_\_\_\_\_\_\_

\_\_\_\_\_\_\_\_\_\_\_\_\_\_\_\_\_\_\_\_\_\_\_\_\_\_\_\_\_\_\_\_\_\_\_\_\_\_\_\_\_\_\_\_\_\_\_\_\_

\_\_\_\_\_\_\_\_\_\_\_\_\_\_\_\_\_\_\_\_\_\_\_\_\_\_\_\_\_\_\_\_\_\_\_\_\_\_\_\_\_\_\_\_\_\_\_\_\_

\_\_\_\_\_\_\_\_\_\_\_\_\_\_\_\_\_\_\_\_\_\_\_\_\_\_\_\_\_\_\_\_\_\_\_\_\_\_\_\_\_\_\_\_\_\_\_\_\_

#### Page updated: September 2020

#### **Table of** *UB-04* **Claim Form Fields 39 thru 41 A thru D (continued)**

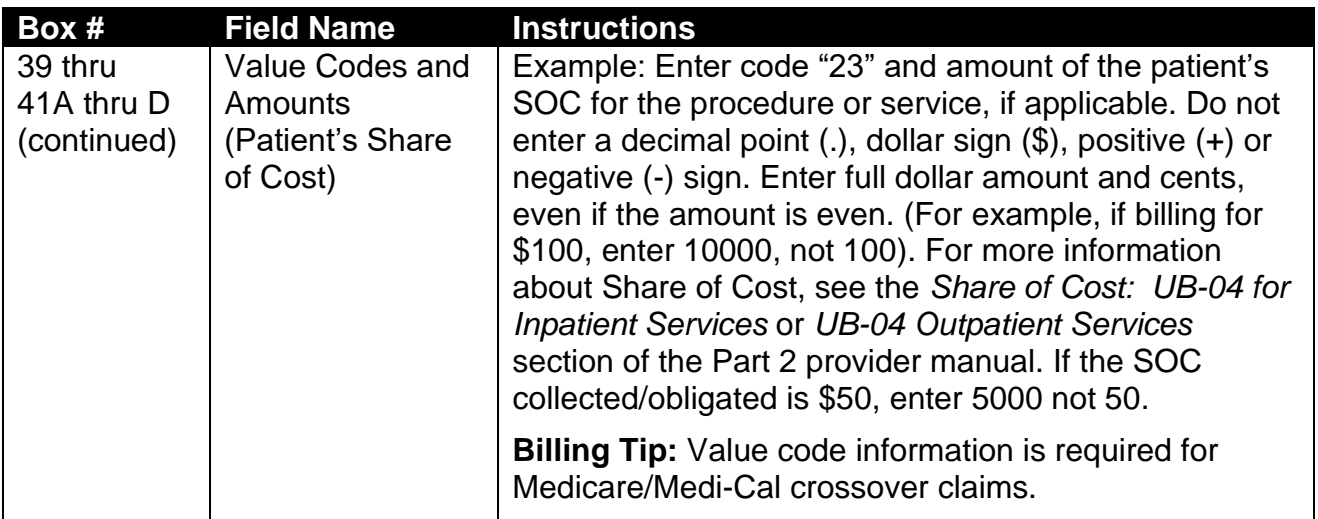

#### **Sample Partial** *UB-04* **Claim Form**

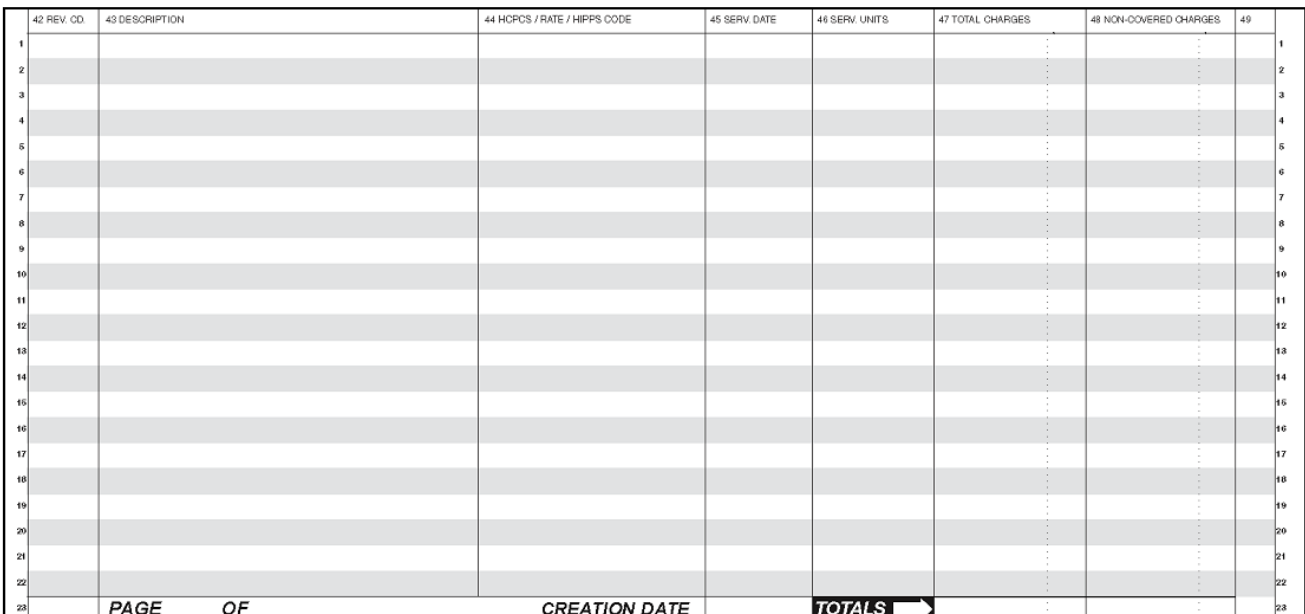

#### Page updated: September 2020

#### **Table of** *UB-04* **Claim Form Fields 42 thru 43**

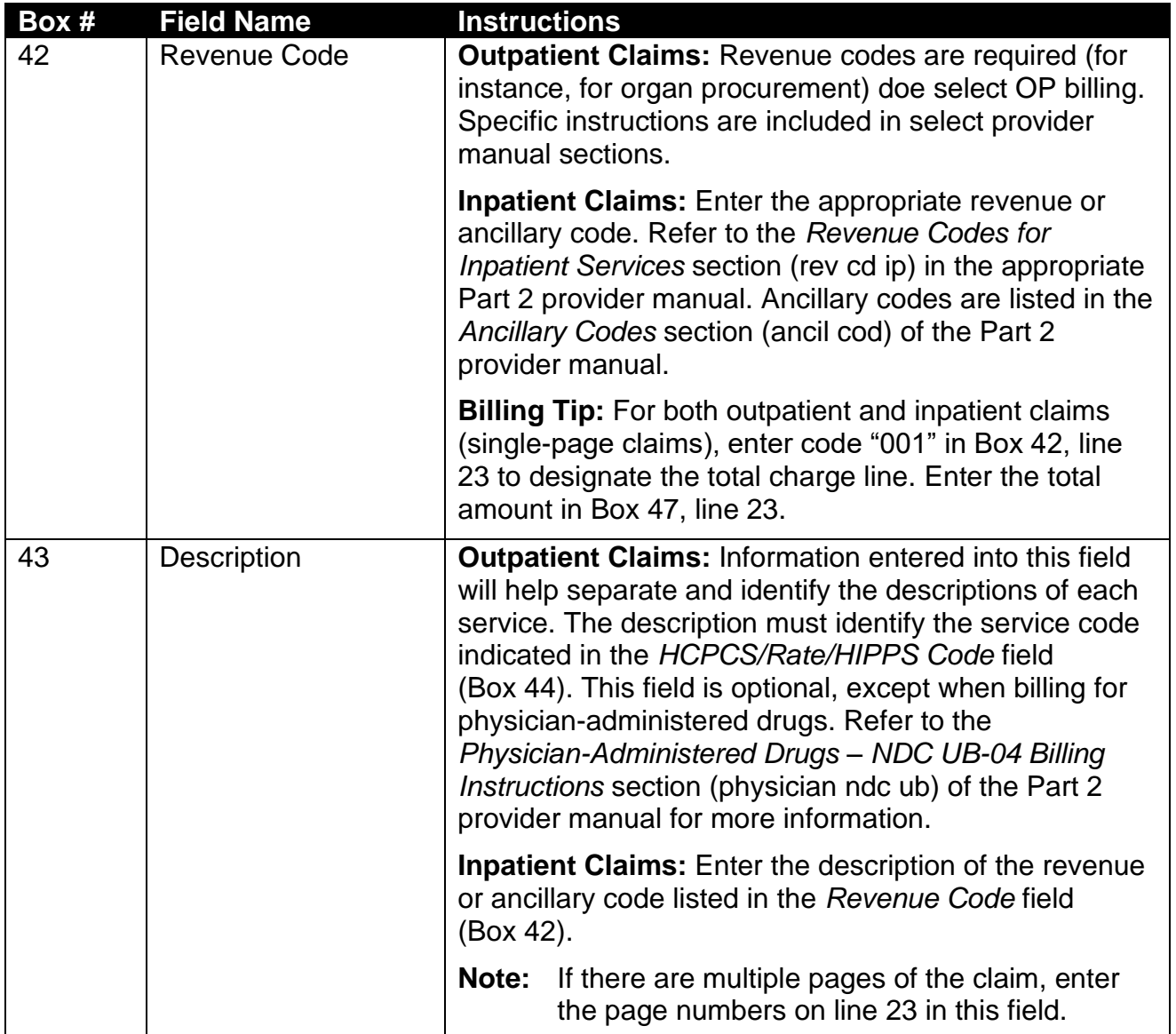

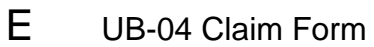

Page updated: September 2020

#### **Sample Partial** *UB-04* **Claim Form**

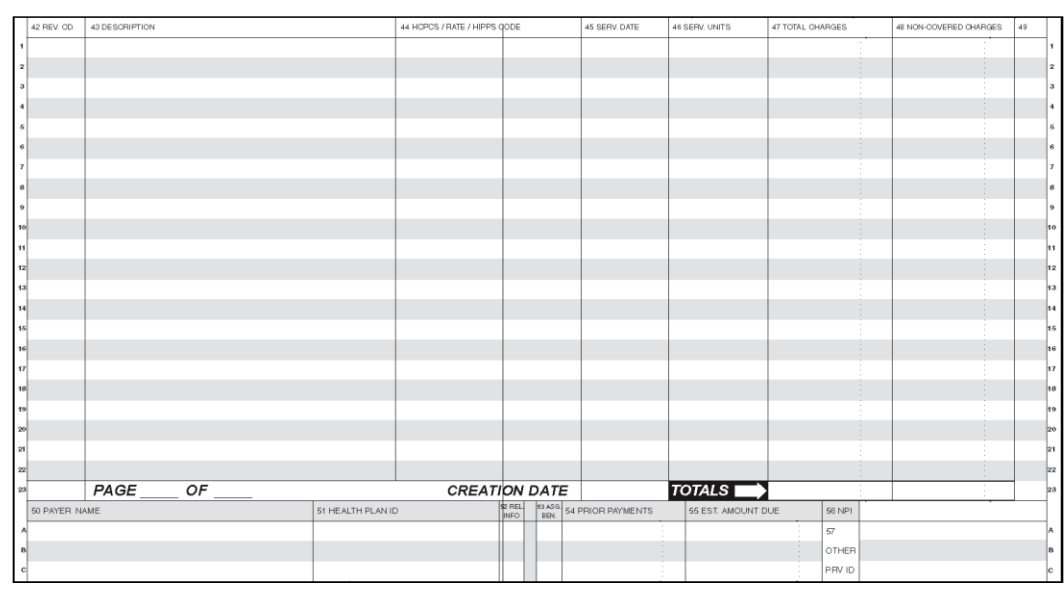

#### **Table of** *UB-04* **Claim Form Field 44**

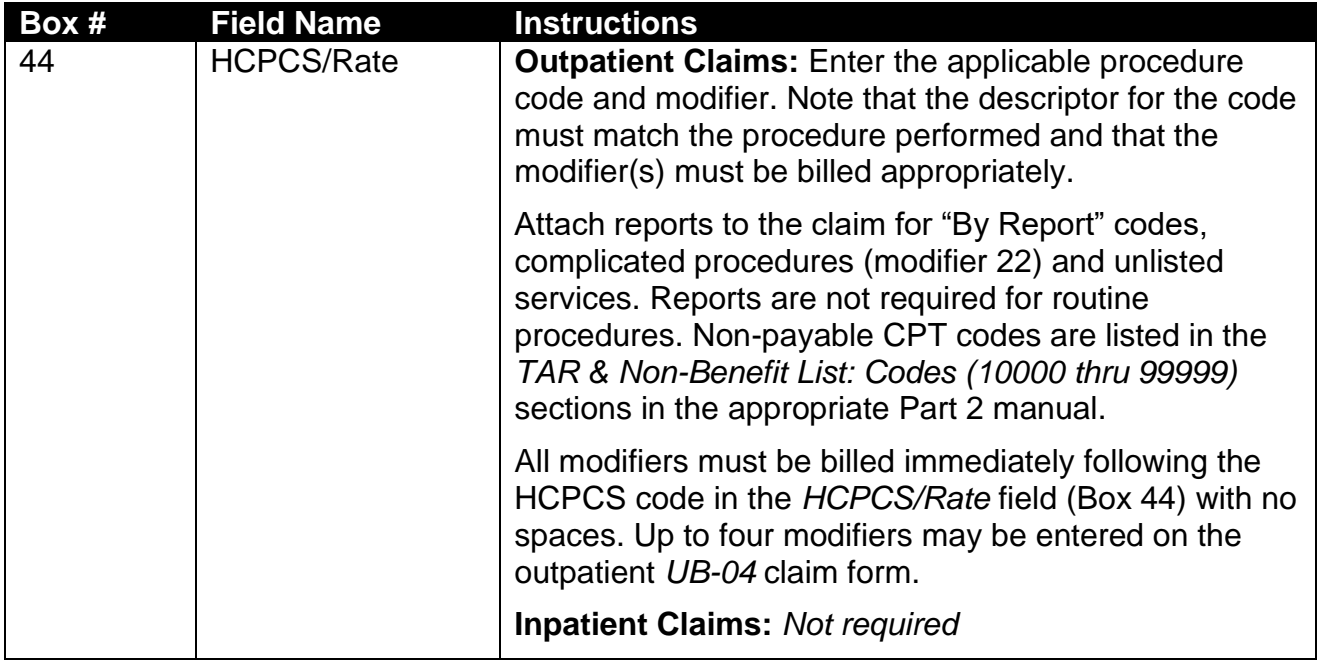

#### **Sample UB-04 form showing Box 44 with HCPCS code and Modifier Placement**

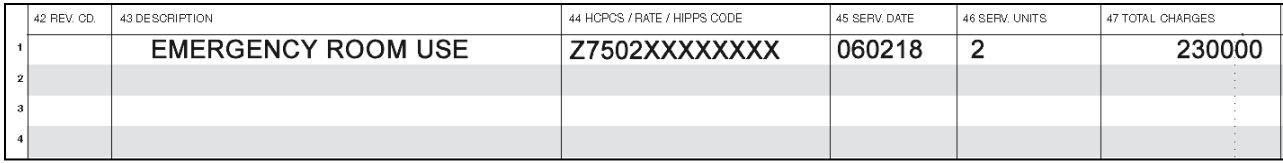

#### Page updated: September 2020

#### **Table of** *UB-04* **Claim Form Fields 45 thru 47**

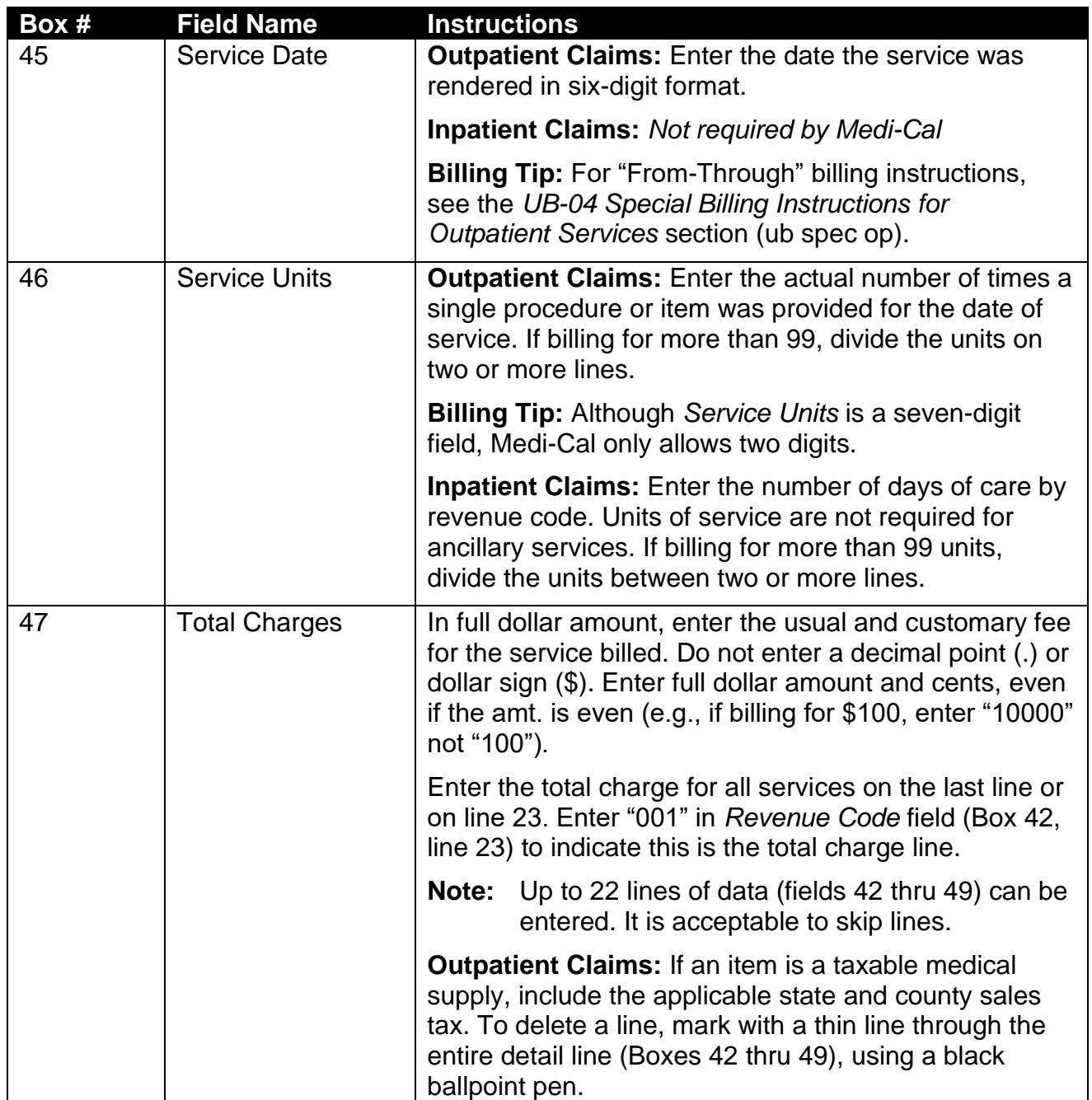

#### Page updated: September 2020

#### **Table of** *UB-04* **Claim Form Fields 50A thru C and 54A thru C**

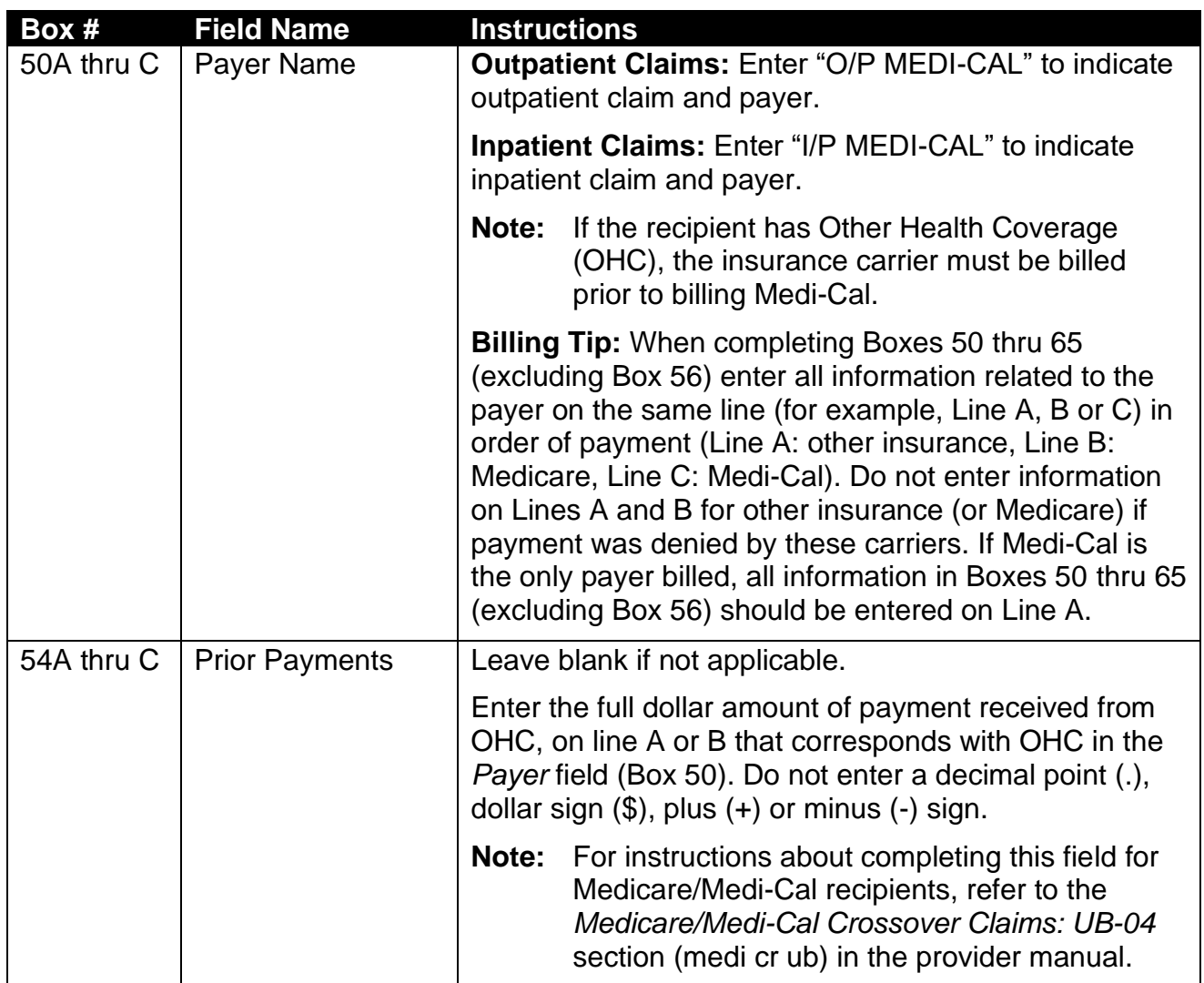

#### Page updated: September 2020

## **Table of** *UB-04* **Claim Form Fields 55A thru C, thru 57A thru C**

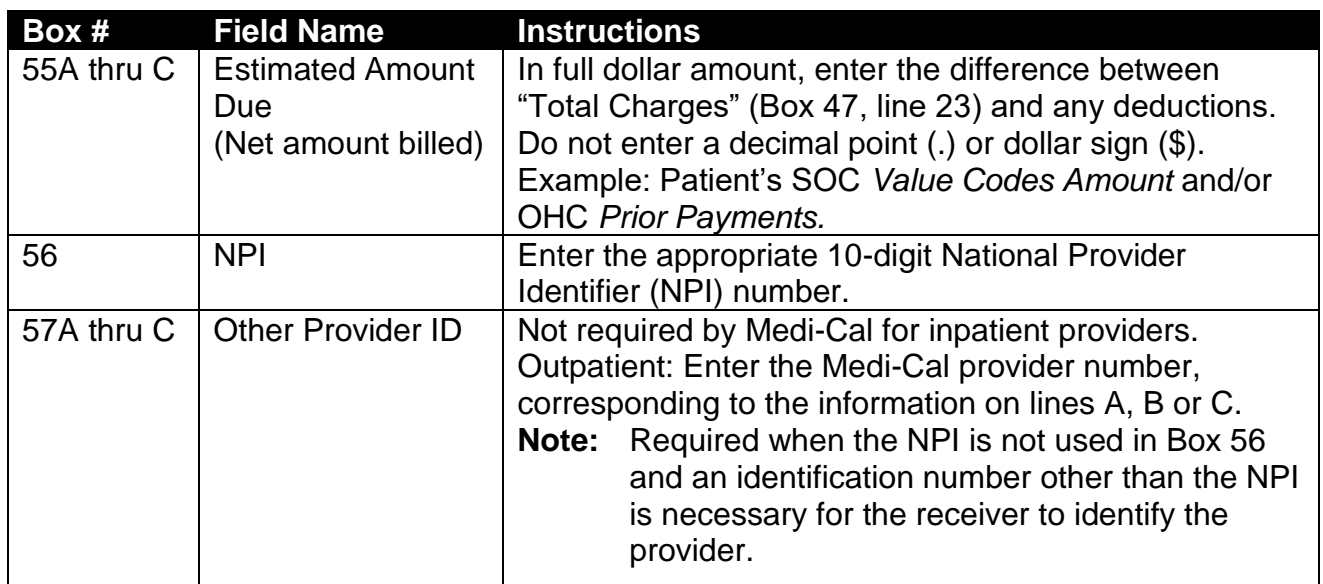

**Notes**:

\_\_\_\_\_\_\_\_\_\_\_\_\_\_\_\_\_\_\_\_\_\_\_\_\_\_\_\_\_\_\_\_\_\_\_\_\_\_\_\_\_\_\_\_\_\_\_\_\_

\_\_\_\_\_\_\_\_\_\_\_\_\_\_\_\_\_\_\_\_\_\_\_\_\_\_\_\_\_\_\_\_\_\_\_\_\_\_\_\_\_\_\_\_\_\_\_\_\_

\_\_\_\_\_\_\_\_\_\_\_\_\_\_\_\_\_\_\_\_\_\_\_\_\_\_\_\_\_\_\_\_\_\_\_\_\_\_\_\_\_\_\_\_\_\_\_\_\_

\_\_\_\_\_\_\_\_\_\_\_\_\_\_\_\_\_\_\_\_\_\_\_\_\_\_\_\_\_\_\_\_\_\_\_\_\_\_\_\_\_\_\_\_\_\_\_\_\_

\_\_\_\_\_\_\_\_\_\_\_\_\_\_\_\_\_\_\_\_\_\_\_\_\_\_\_\_\_\_\_\_\_\_\_\_\_\_\_\_\_\_\_\_\_\_\_\_\_

\_\_\_\_\_\_\_\_\_\_\_\_\_\_\_\_\_\_\_\_\_\_\_\_\_\_\_\_\_\_\_\_\_\_\_\_\_\_\_\_\_\_\_\_\_\_\_\_\_

\_\_\_\_\_\_\_\_\_\_\_\_\_\_\_\_\_\_\_\_\_\_\_\_\_\_\_\_\_\_\_\_\_\_\_\_\_\_\_\_\_\_\_\_\_\_\_\_\_

Page updated: September 2020

#### **Sample Partial** *UB-04* **Claim Form**

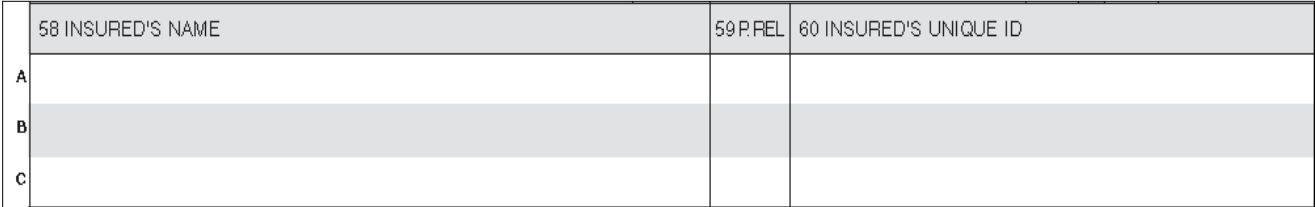

## **Table of** *UB-04* **Claim Form Fields 58A thru C, thru 60A thru C**

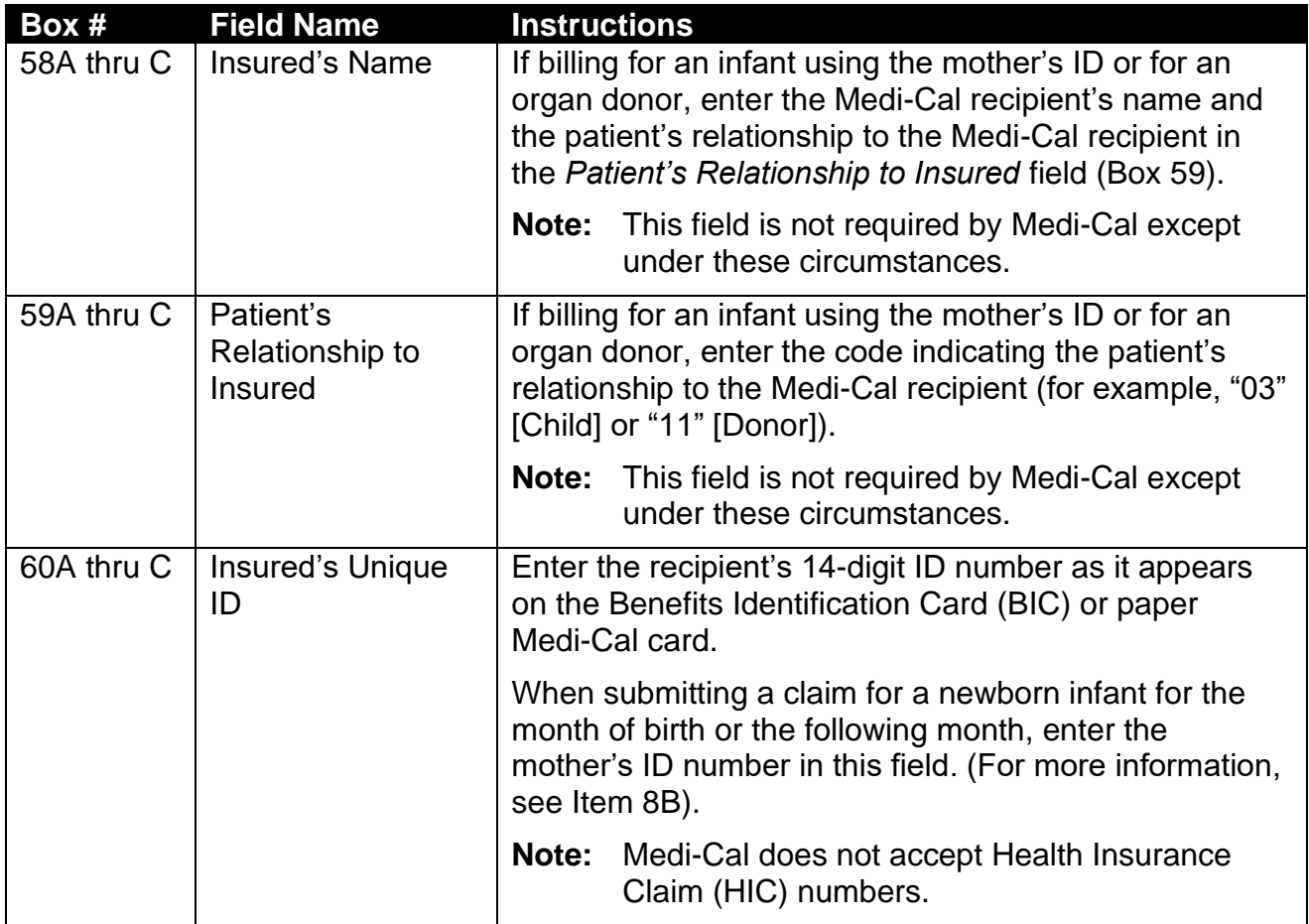

Page updated: September 2020

#### **Sample Partial** *UB-04* **Claim Form**

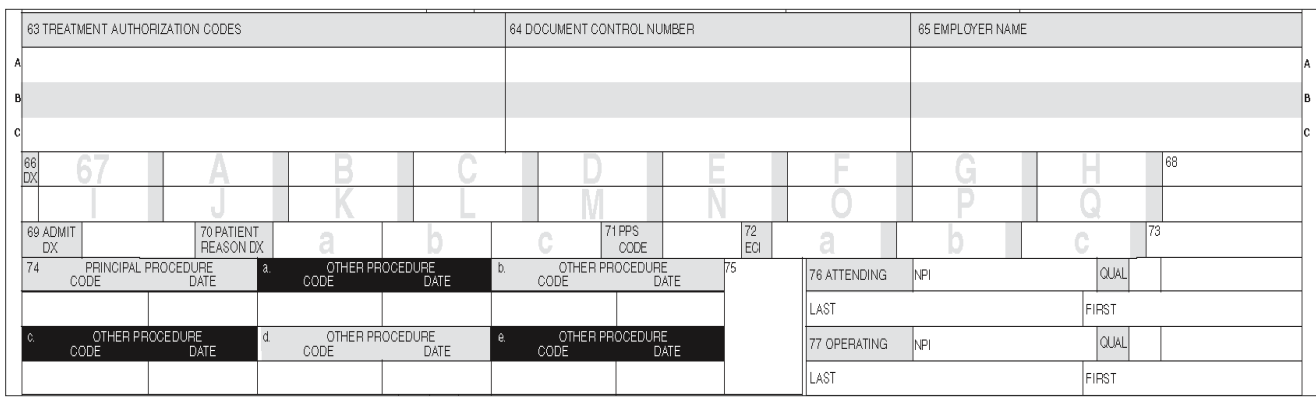

#### **Table of** *UB-04* **Claim Form Fields 63A thru C, thru 66**

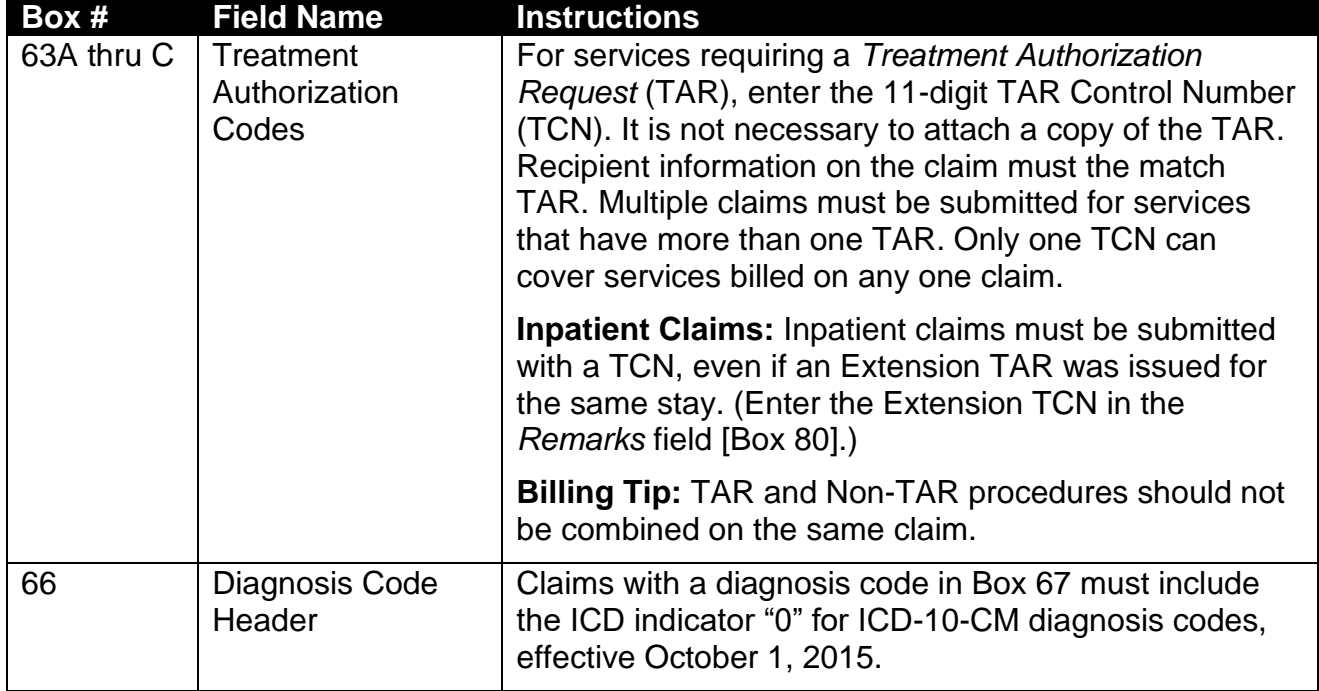

Page updated: September 2020

#### **Table of** *UB-04* **Claim Form Fields 67 and 67A**

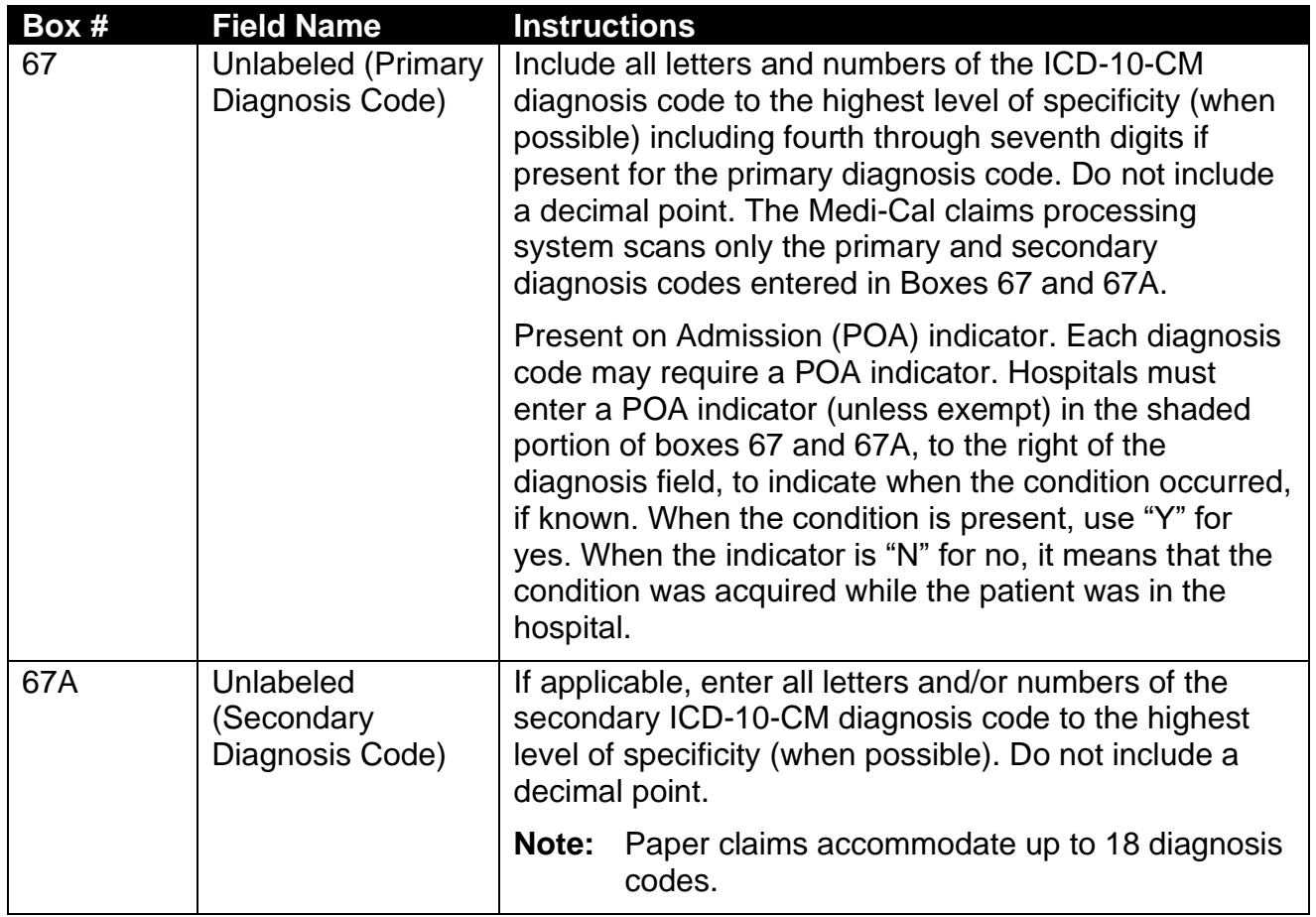

#### Page updated: September 2020

## **Table of** *UB-04* **Claim Form Field 74 and 74A thru E**

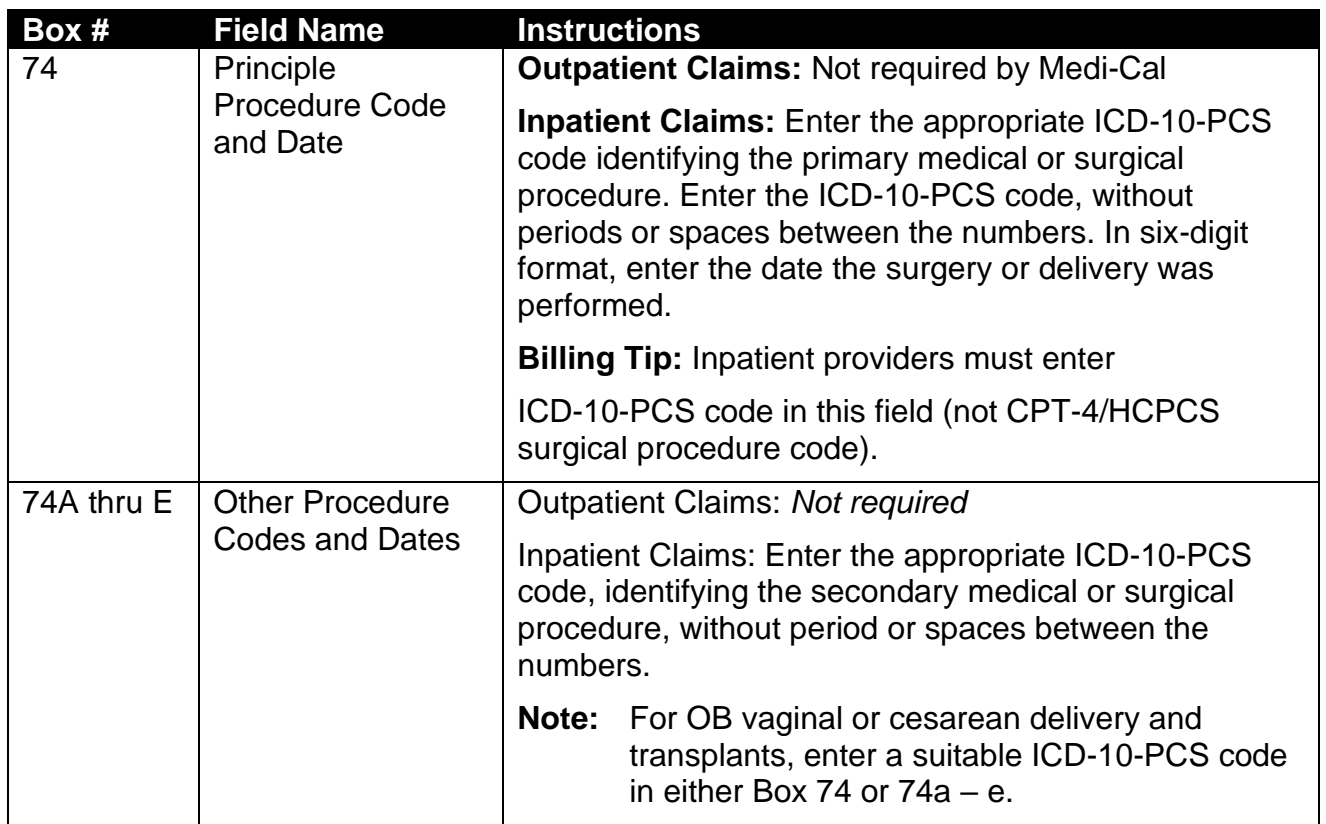

Page updated: September 2020

#### **Sample Partial** *UB-04* **Claim Form**

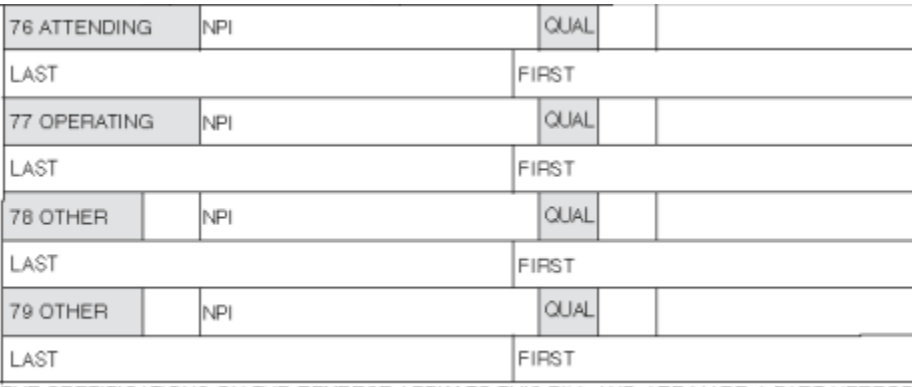

THE CERTIFICATIONS ON THE REVERSE APPLY TO THIS BILL AND ARE MADE A PART HEREOF.

#### **Table of** *UB-04* **Claim Form Field 76**

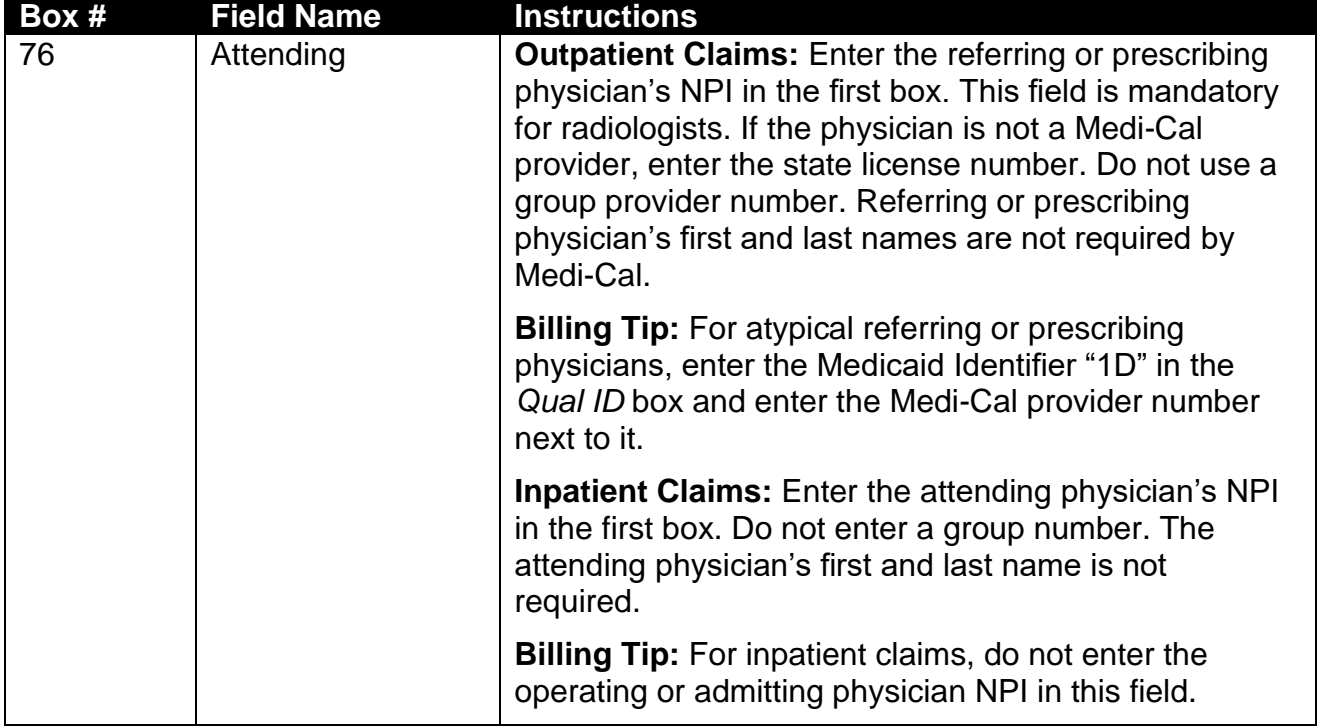

#### Page updated: September 2020

#### **Table of** *UB-04* **Claim Form Fields 77 thru 78**

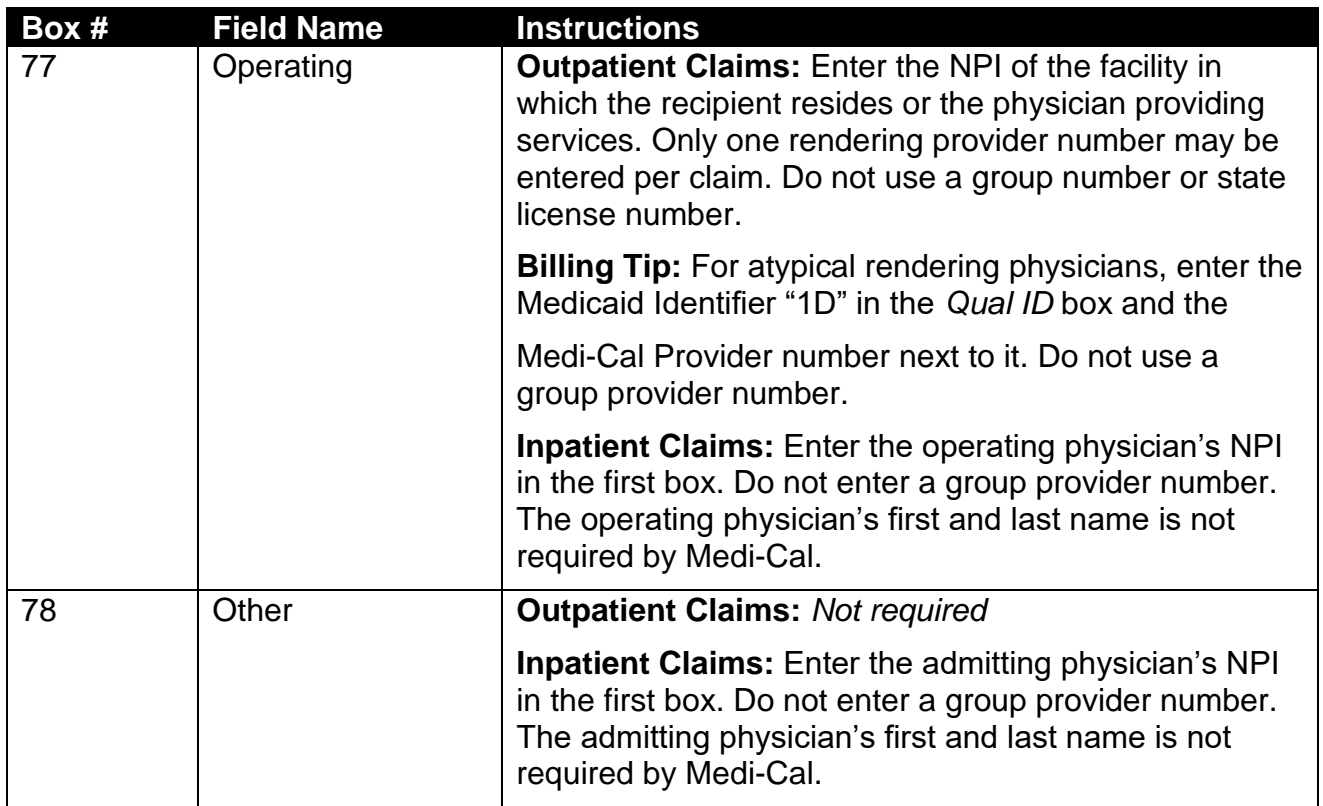

**Notes**:

\_\_\_\_\_\_\_\_\_\_\_\_\_\_\_\_\_\_\_\_\_\_\_\_\_\_\_\_\_\_\_\_\_\_\_\_\_\_\_\_\_\_\_\_\_\_\_\_\_

\_\_\_\_\_\_\_\_\_\_\_\_\_\_\_\_\_\_\_\_\_\_\_\_\_\_\_\_\_\_\_\_\_\_\_\_\_\_\_\_\_\_\_\_\_\_\_\_\_

\_\_\_\_\_\_\_\_\_\_\_\_\_\_\_\_\_\_\_\_\_\_\_\_\_\_\_\_\_\_\_\_\_\_\_\_\_\_\_\_\_\_\_\_\_\_\_\_\_

\_\_\_\_\_\_\_\_\_\_\_\_\_\_\_\_\_\_\_\_\_\_\_\_\_\_\_\_\_\_\_\_\_\_\_\_\_\_\_\_\_\_\_\_\_\_\_\_\_

\_\_\_\_\_\_\_\_\_\_\_\_\_\_\_\_\_\_\_\_\_\_\_\_\_\_\_\_\_\_\_\_\_\_\_\_\_\_\_\_\_\_\_\_\_\_\_\_\_

\_\_\_\_\_\_\_\_\_\_\_\_\_\_\_\_\_\_\_\_\_\_\_\_\_\_\_\_\_\_\_\_\_\_\_\_\_\_\_\_\_\_\_\_\_\_\_\_\_

\_\_\_\_\_\_\_\_\_\_\_\_\_\_\_\_\_\_\_\_\_\_\_\_\_\_\_\_\_\_\_\_\_\_\_\_\_\_\_\_\_\_\_\_\_\_\_\_\_

Page updated: September 2020

#### **Sample Partial** *UB-04* **Claim Form**

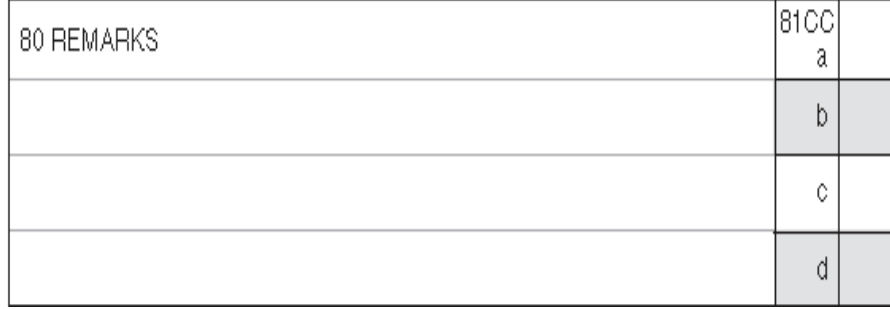

#### **Table of** *UB-04* **Claim Form Field 80**

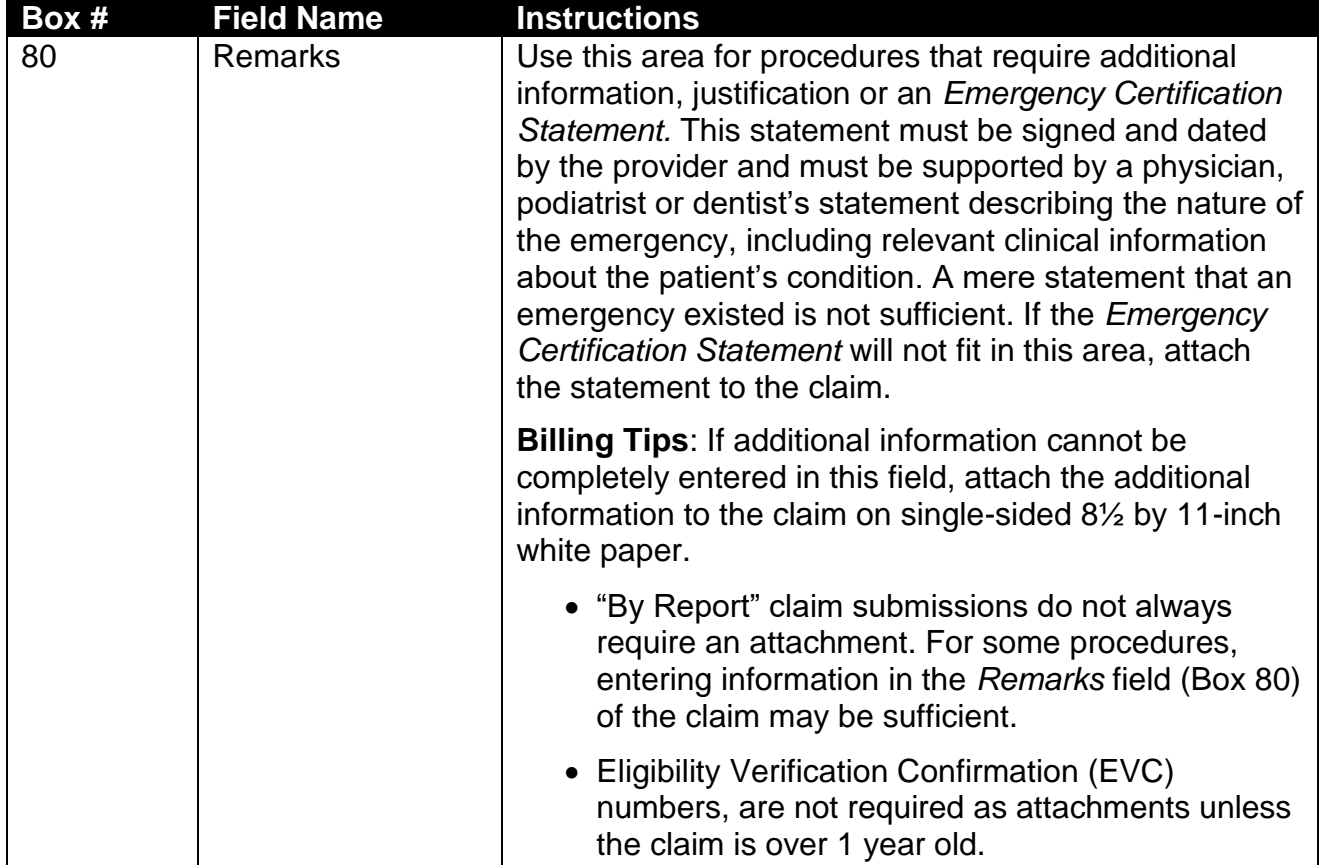

Page updated: September 2020

## Learning Activity

## What is wrong with this claim?

Identify 10 claim completion errors. See Appendix for the Answer Key.

#### **Incorrect Claim Example**

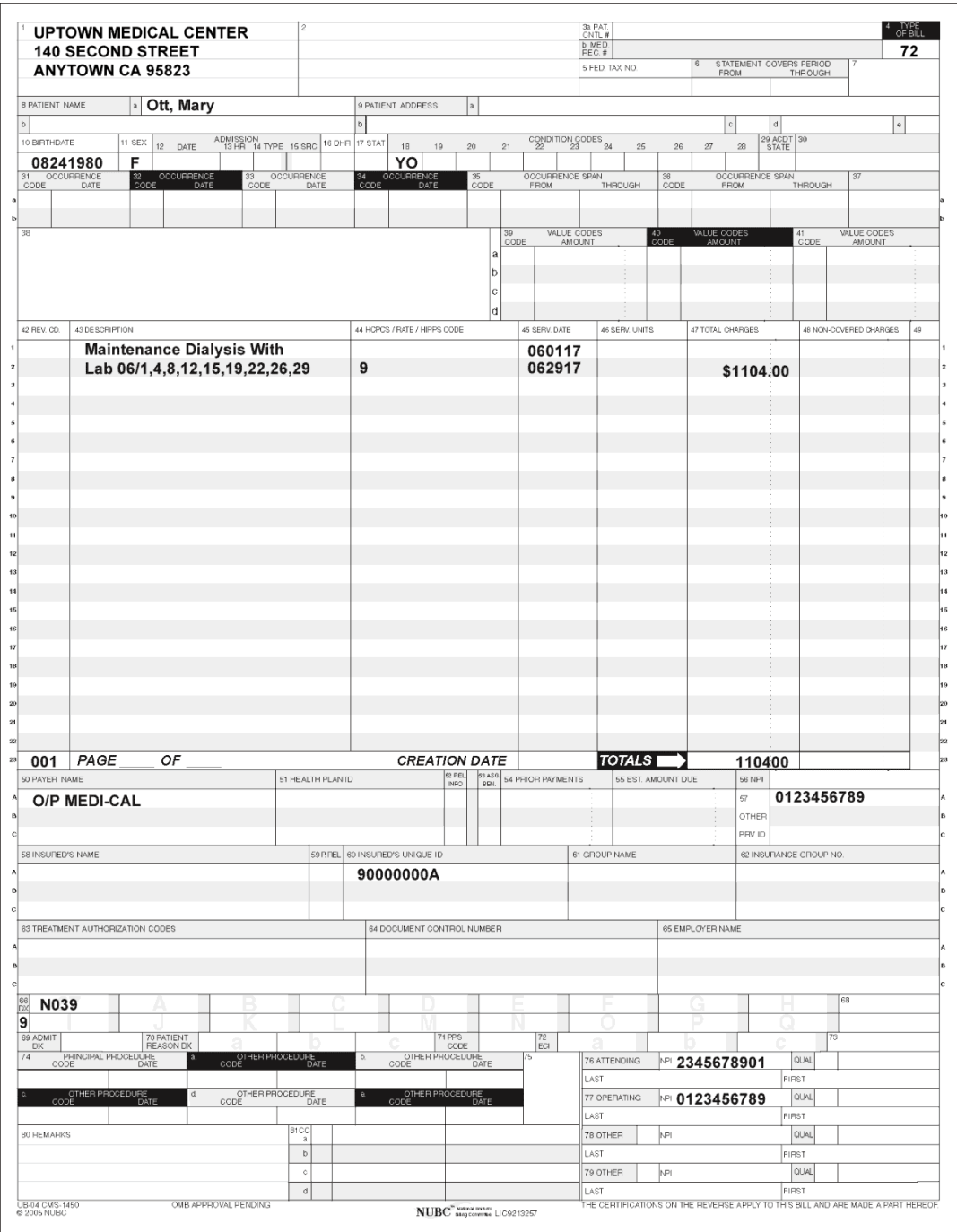

Page updated: September 2020

## **Correct Claim Example**

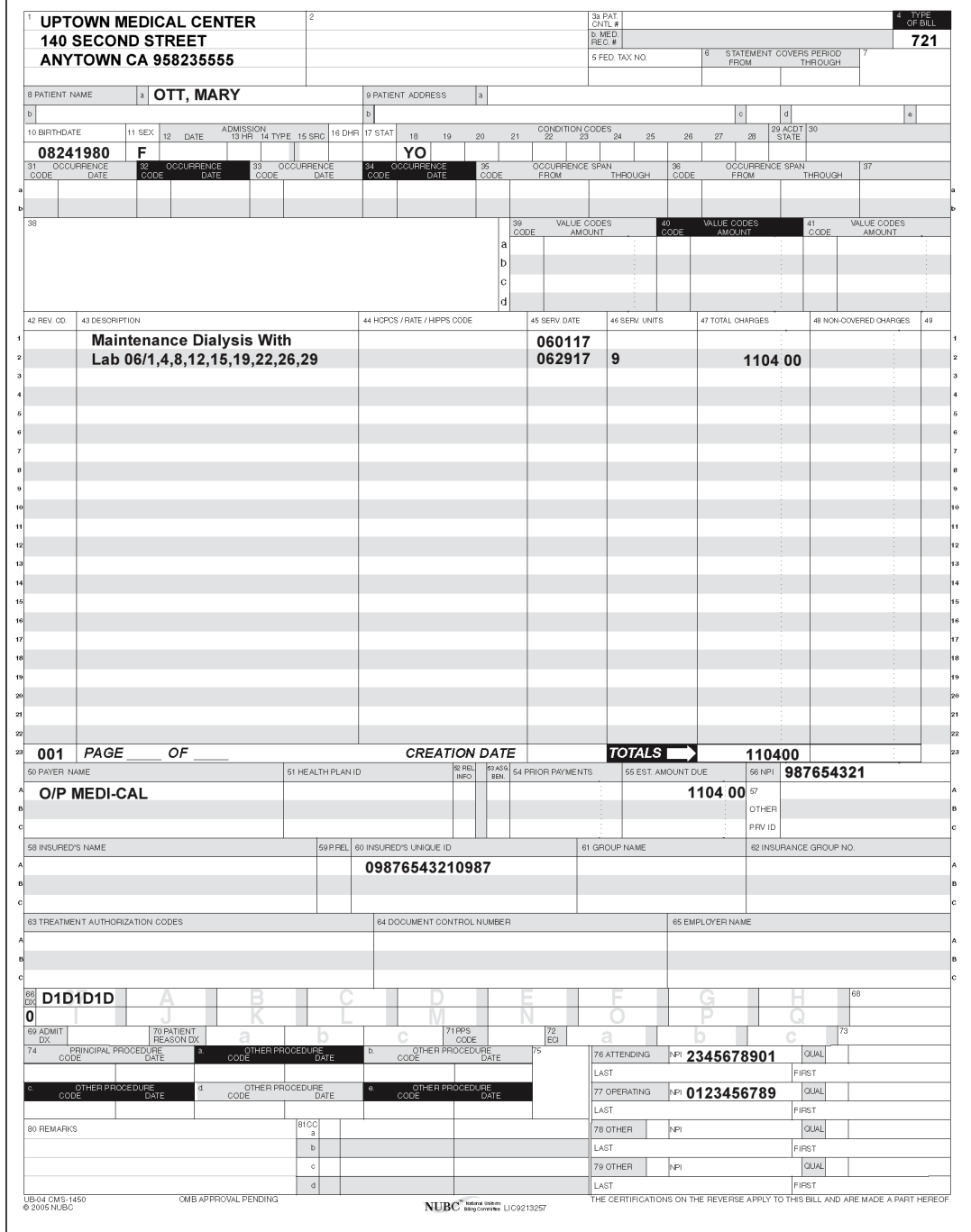

Page updated: September 2020

## Resource Information

## References

The following reference materials provide Medi-Cal claim submission information.

### **Provider Manual References**

**Part 1**

*CMC* (cmc)

#### **Part 2**

*Forms: Legibility and Completion Standards* (forms leg) *UB-04 Completion: Inpatient Services* (ub comp ip) *UB-04 Completion: Outpatient Services* (ub comp op) *UB-04 Special Billing Instructions for Inpatient Services* (ub spec ip) *UB-04 Tips for Billing: Inpatient Services* (ub tips ip) *UB-04 Tips for Billing: Outpatient Services* (ub tips op)

### **Other References**

- Medi-Cal website (*www.medi-cal.ca.gov*)
- *UB-04* Claim Form Tutorial (*https://learn.medi-cal.ca.gov/training.aspx*)
- Medi-Cal Computer Media Claims (CMC) Billing and Technical Manual